**INCORPORATING THE TANSOFT GAZET TE** 

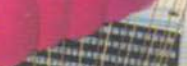

81

**ISSUE 2** 

Avenue or a Comment

**INSIDE THIS ISSUE** 

The ORIC Interview: Peter Harding<br>Forth Tunesmith<br>Cassette Handling

B

**JUNE/JULY** 

explained

### **Together the ORIC-1 Micro and IJK Software bring you the dawning** of a new era...

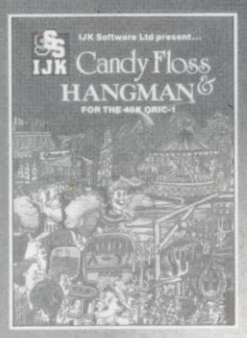

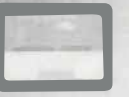

Two top educational games proven no best selless on the and the put together<br>here on one cassitte for<br>twice the fun on the ORIC-1<br>Micro for the 48K ORIC-1 Only E7.50 inc.

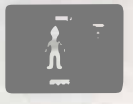

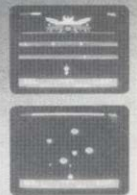

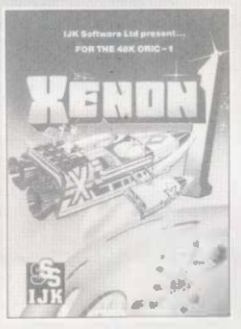

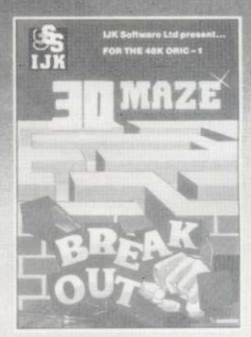

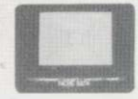

Two classic tames ear duced hare for your ORIC-1<br>Micro to test your mechal<br>sgillty and reflexes to the

For the 48K ORIC 1 ONLY Only £7.50 inc.

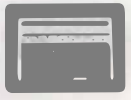

#### **ALL PRICES FULL INCLUSIVE OF VAT AND P&P-**NO MORE TO PAY

All advertised software is In stock NOW and will be despatched within 48 hours of receipt of order.

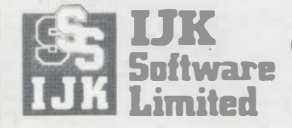

**24 HOUR ANSAFONE** 

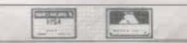

9 King Street, Blackpool, Lancs. Telephone (0253) 21555

# **ORIC OWNER**

### **Issue 2 June/July**

#### **Features**

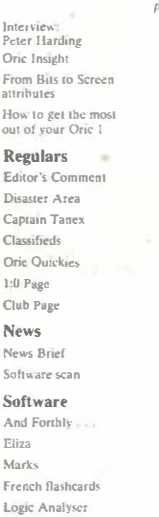

Break-out 46 Orle Owner Magazine Editor: Paul B. Kaufman Graphics & Artwork Manager: Cambo Graecedd Administration: Cattle Burrell Technical Consultant: Dr Puul

Pontoon

Bomb run

Johnson Printers: Hellers Printers Ltd. Kings Hedges Ruad, Camtindge. Photographic Equipment: Minuha

Oric Owner is published at bi-menthly intervals by Towards Ltd. Reg. No. 1632070<br>3 Club Mews, Elyi Cambi  $CB74NW$ Advertising Rates are avulable on request.

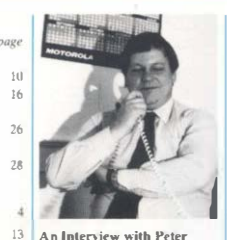

An Interview with Peter **Harding** Peter Harding gives us his views on Oric marketing strute ov

 $\mathbf{z}$ 

49

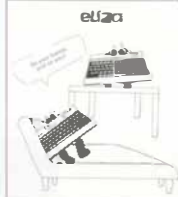

Eliza Our version of this famous psycho-analysis program

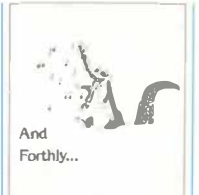

**And Forthly** Make your Ory and with all these sources

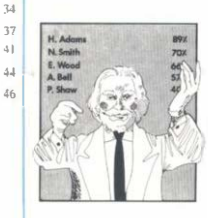

Marks A welgt returne that simplifies classrinam murking

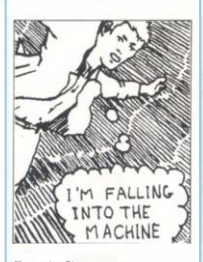

Captain Tanex More incredible adventures of our intrepid hero

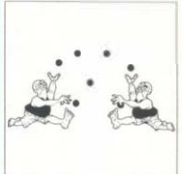

Logic Analyser Design your own Ingie eircuttry

# **Editor's Comment**

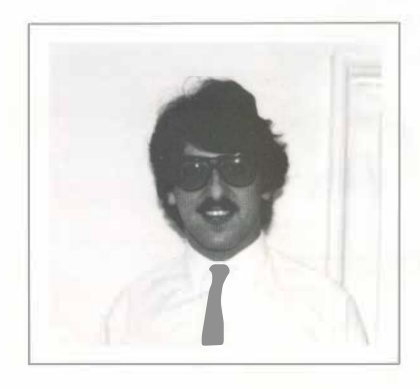

It looks like Orie Products International have managed to sort **out the delay problems with the Orie I. -18K models can be seen almost anywhere. although 16K"s arc still a bit thin on the ground. This means that software and add-on manufacturers**  can begin production of all the goodies they have been telling us **about. which. or course. is all good news for us.** 

One of the signs of a successful **computer is the number or aa:cssorics that arc available for**  it. The expandability of the Orie should allow a vast number of **peripherals to be designed. In the near future we should be seeing joy-sticks. light pens. I/O** cards. memory expansion memory expansion

modules and perhaps even a **speech module.** 

**One or the main criticisms or the Orie manual has been the lack or**  specific details on system vari**ables and machine code entry**  points. There are a number of **reasons for this. Due to copyright and licence agreements Orie products arc only permil**ted to give out minimal infor**mation on the inside workings or Basic:.** 

**Another reason is that as minor**  faults are corrected in the **Basic** so entry points may move up or **down in memory. This would mean that uny program written to use these Rom routines may**  not function correctly on a dif**fercnt machine. Obviously once**  things have settled down in the **Rom then some useful information can be released. The final reason for the non-appearance or technical data is simply that at**  the time of writing the Orie **manual much of this information**  simply wasn't available to the **authors.** 

It is hoped that through this **magazine we can become a clearing house for all the technical information on the Orie**  and its peripherals. We are very **interested to hear what dis**coveries you make and, of **course. will pay for any articles or programs published.** 

So keep them flowing in!

### **News**

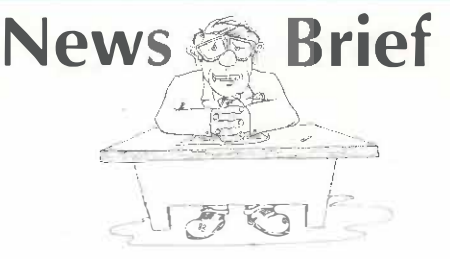

### **Orie Catch up**

**Orie Products International have now cleared their mail order backlog. Managing Director, Barry Muncaster, said 'It is a great relief to all of us to be able to say that we currently hold no order that has been with us longer than our quoted 28 days. Orie will be phasing out the mail order side of their business over the next few weeks and allowing their dealers to take a greater share of the market.'** 

### **Colour Printer .Arrives**

The first official add-on for the **Orie has been released. This is**  the 4-colour printer which has **been expected for some time. The printer uses standard 4½" paper and is switchable between 40 and 80 characters per line. The writing mechanism is a clever arrangement of 4 miniature ball-point pens. These are selectable by software and give red, green, blue and black inks. There are 15 programmable character sizes and 4 different drawing angles. The printer doubles as a penplotter and allows the** 

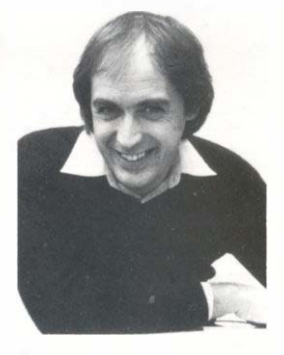

**drawing of complex diagrams and pictures. The printer contains an integral power supply and a printer lead is included. The price is £169.95 inc. vat and £5.95 postage and packing. A small quantity is available for mail order from Tangerine Computer Systems at 3 Club**  Mews, Ely, Cambs, CB7 4NW

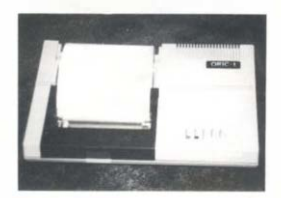

### **18Ks begin mail order**

**In another statement from Barry Muncaster we were told that 16K Orics are now in full production and will be going to mail order customers first. The reason for the delay in 16K production has been that out of every hundred Orics ordered, eighty of them were for 48Ks, and so it made sense to clear the rapidly increasing backlog. Total Orics ordered for delivery in 1983 now stand at over 350,000 machines.** 

**Apparently production on the 16K was also delayed due to some minor technical problems: 'The 16K Orie is exactly the same design as the 48K Orie. We would have had no problems if the specification of a particular chip had not altered just prior to manufacture. However it did, which resulted- in us having to completely change the 16K circuit board. This has meant a**  12-week delay in production. **Fortunately we are now over the technical problems and in full production of 16Ks' said Barry Muncaster.** 

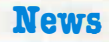

# **News Brief**

### Lead us not **.Astrayl**

A range of cassette leads for the Orie has been released by Oares of Winsford in Cheshire. They are priced at £2.50 and to help the novice who is not sure which lead he requires, a sample of each type is included in a pack for £5. The balance is returned when the customer has made his choice. The leads should fit most cassette recorders and include jacks for remote control. More information from Oares, 222, Townfields Road, Winsford,<br>Cheshire CW7 4AX Tel: Cheshire CW7 4AX. (06065) 51374.

### **Rew Book from Granada**

The first book to appear for the Oric is 'The Oric 1 - And how to get the most from it' by that well known author Ian Sinclair. The book is aimed at the absolute beginner and is designed to give a better understanding of the functioning of the Orie. The user is taken right from the beginning of setting up the Orie and connecting cassette recorders right through to array and file handling and user defined graphics. Although the book doesn't break much ground as far as the experienced user goes, it would be valuable for the novice who wishes to get a full understanding of his machine. The book is

available from• most sellers of Granada Publications and also by mail order from Tansoft.

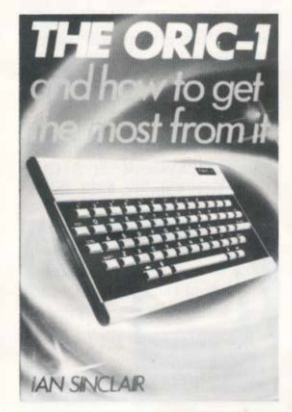

### **!ansoft Bange Bztended**

Tansoft have now added four new titles to their range of cassette software. Oricmon is a complete machine-code monitor including mnemonic assembler/ dissassembler block move and verify. The package costs £15.00 inc. vat. and 90p postage. House of Death is a terrifying follow up to Zodiac and takes place in a haunted house. House of Death is  $£9.99 + 40p$  postage. Multigames Pack 2 contains Hangman, Moonlander, Substrike, Roadrace and Link-4D. Pack 2 costs  $£6.90$  inc. vat  $+40p$  postage. Top of the range is Orie-Munch which is a high-speed and challenging version of that well known arcade game. Featuring a variety of ghosts and fruit and written entirely in machine code. Orie-Munch is £7.95 + 40p postage.

### **News**

## **Software Scan**

**As expected, software has started to trickle through for the Orie, albeit mainly in Basic and almost exclusively· for the 48K model. The reasons for the delay in software coming on to the market is obvious when you think about it. To start off with nobody had any Orics to actually write software with. Once software houses received their machine there was then the difficulty of understanding how to use it with the early thirty page manual. It takes about a month to really familiarise yourself with a computer before you can safely begin writing software for it.** 

*)*  4 ,, *J* '· 7  $i_{\rm max}$  $\rightarrow$   $\rightarrow$   $\sim$ t.: *'11?* -

**The first tapes I received for the Orie were from C.C.S. in London.** 

**They were two business simulation type games written in Basic**  **and converted from their original machine, the Spectrum.** 

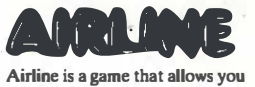

**to take the hot seat in running an airline. You have to buy or lease your airplanes, hire pilots and take on maintenance crews. You also have to worry about fuel costs and charter rates. A nice touch is a teleprinter display which types out messages from the tax office or the House of Lords. The aim of the simulation is to raise enough funds for your company, L-Air, to take over British Airways.** 

**There are several charts displayed of charter rates and payloads which look impressive but I found that not enough information was supplied to really make use of them.** 

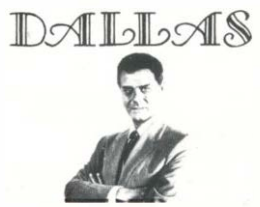

**Dallas is a clever simulation which allows you to take the role of 'Oiff Parnes' running an oil company which is competing with the 'Euing' oil company. You have to make the-decisions involved in ruaning the company with the aim of taking over**  Euing Oil.

**A colour map is displayed and you have various options of prospecting using seismic surveys, drilling test wells, bidding for potential sites and setting up production facilities.** 

### **News**

## **Software Scan**

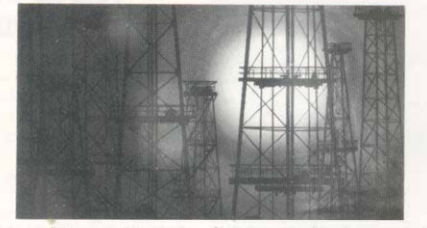

**Various symbols arc shown on**  the map which represent oil rigs, **concessions, pipelines and production facilities.** 

To complicate matters you will **be up against blow-outs, tornadoes and competition by the Euinp. You will have to borrow money to buy equipment and have to cope with sudden tax demands. I found this game a real challenge and even my own experience in the oil business did not stop me being thrashed time after time.** 

**Of the two programs, Dallas was probably the better but, to be fair, I should say that I only had preliminary** versions of each. **Airline and Dallas arc available for £7.9Sfrom C.C.S., 14 Langton Way, London SE3 7fL and also from most Orie stockists as Orie themselves distribute these games.** 

**New from Tansoft is Zodiac, an enormous adventure game writ ten almost entirely in Basic, although the save game facility is in machine code. The program is just over 36K in size and takes 29 minutes(!) to load at slow speed.** 

**8** Oric Owner

**It is a text only adventure which also uses sound and music.** 

**The aim of the adventure is to find the twelve signs of the Zodiac which are hidden in various strange locations in a small town. Once these have been found you use them to find treasure. Although the fint few signs arc fairly easy to discover you soon run into difficulties. There is a ram, which I'm sure represents Aries.**<sup>•</sup> which absol**utely refuses to let you take it with you. There is also a radio that won't shut up. Zodiac is a parallel adventure in that you can be performing several tasks at once and aren't confined to**  doing things in a fixed order.

**A nice touch is the ability to string commands together as one line, such as 'GO SOUTH AND . OPEN DOOR THEN LOOK AROUND'. Two minor criticisms arc that every time you go into a different location you get a little tune playing, this can become rather irritating after a little while. The other criticism is that because the program is \_written in Basic it sometimes is a little slow. The program is full of witticisms and silly** 

**messages, for instance if you get killed, it says 'Qh Dear, I've come over all dead!'.** 

**Zodiac is available for £9.99 + 40p postage and packing from: Tansoft, 3, Club Mews, Ely, Cambs and is also distributed by Orie. Please note that this is not the same as the <br>
<b>Zodiac** sold by Microby Micro-**Marketing.** 

**Finally, we have received from Durell Software their Lunar/ Asteroids tape. Both of these arc written in Basic and arc really aimed at the younger Orie Owner. Lunar Lander shows the landscape of the moon with your lunar module in the middle. The**  module takes off from the **moon, you then have to guide it down, controlling the thrust of your rockets. It is very difficult to land and quite often you will run out of fuel.** 

**Asteroids is a very much cut down venion of the arcade game. Your spaceship is in the middle of the screen with hordes of asteroids advancing towards you. You can control the left and right movements of your ship to avoid them.** 

**Each program is supplied in two**  forms. A 'runable' version and **an expanded venion with detailed REMark statements to allow you to see how the program was written.** 

**Lunar Lander/ Asteroids is available for £6. 95 from Durell Software, Higher Combe, Combe**  Florey, Taunton, Somerset.

# AVAILAble Now From P.S.S.<br>REAL SOFTWARE—<br>FOR YOUR ORIC 1.

### **HOPPER**

ALL MACHINE CODE VERSION<br>OF "FROGGER" FOR YOUR ORIC<sub>1</sub>

**FEATURES:- VARIABLE SPEED** TRAFFIC, 3 LANE HIGHWAY, **SNAKES, TURTLES, DIVING** TURTLES, FLEAS, LOGS,<br>DECREASING TIME LIMIT,<br>EVER INCREASING GAME SPEED, HI SCORE TABLE, FULL **COLOUR, AMAZING GRAPHICS. SUPERB SOUND. YOU HAVENT PLAYED "FROGGER" UNTIL<br>YOU'VE PLAYED "HOPPER".** 

 $6.95$ 

#### **AVAILABLE SOON:-THE ULTRA**

THIS IS THE GAME FOR ALL **YOU ARCADE WIZARDS OUT** TOO ANCADE WIZANDS OO I<br>THERE.. ZAPPING ALIENS<br>WAS EASY UNTIL "THE ULTRA" ..<br>THIS GAME IS TOTALLY **VRITTEN IN MACHINE CODE** TO MAKE IT THE FASTEST, **TRICKIEST ARCADE GAME** OF THEM ALL. **16 DIFFERENT SCREENS COLOUR.** 

SOUND AND HI RES. GRAPHICS

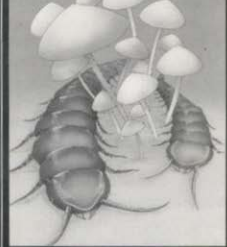

**CENTIPEDE** AN ALL MACHINE CODE **VERSION OF THE ARCADE GAME. FEATURES: - MUSHROOMS SPIDERS, FLEAS, MUSHROOM LAYING BEETLES, SOUND,** COLOUR, HI RES. GRAPHICS **HIGH SCORE TABLE, GAME RESET** 

THIS PROGRAM HAS BEEN **APPROVED BY ORIC PRODUCTS INTERNATIONAL** 

 $6.95$ 

### **ORIC-MON**

**ORIC-MON IS A POWERFUL MACHINE CODE MONITOR PLUS A FULL DISASSEMBLER<br>FOR YOUR ORIC 1. AN<br>ESSENTIAL SOFTWARE TOOL FOR WRITING, DEBUGGING** AND RUNNING YOUR MACHINE **CODE PROGRAMS OR MACHINE** CODE SUBROUTINES TO BE<br>CALLED FROM BASIC, CONTAINS ALL THE FEATURES OF MONITORS FOUND ON **MUCH LARGER MACHINES.** A SUPERB PROGRAMMING AID FOR YOUR ORIC 1. 8.95

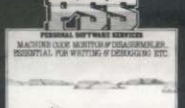

LIGHT CYCLE

Marsky M

**YOU HAVE BEEN CHOSEN BY** THE M.C.P. TO RACE ON THE **INFAMOUS GRID, CAN YOU SURVIVE? 100% MACHINE CODE. 1 OR 2 PLAYERS, RACE** THE COMPUTER OR ANOTHER<br>PLAYER...SO FAST YOU<br>WON'T BELIEVE IT!!

 $6·95$ **AVAILABLE SOON** 

### **INVADERS**

QUITE SIMPLY THE ULTIMATE **VERSION OF "SPACE INVADERS" AVAILABLE TODAY. FEATURES: - ALL MACHINE CODE, SMOOTH ACTION LASER<br>BASE, "LIVE" ALIENS,<br>CRUMBLING WALLS, EXPLO-SIVE SOUND EFFECTS, FULL** COLOUR, HI RES. GRAPHICS **INCREASING GAME SPEED. BONUS POINTS, MOTHER** SHIPS AND MORE...

 $6.95$ 

SEND CHEQUE OR P.O. TO P.S.S. 452 STONEY STANTON RD. COVENTRY CV6 5DG. FOR INSTANT CREDIT CARD SALES TEL (0203)667556<br>TRADE ENQUIRIES CONTACT JOHN FLETCHER, COVENTRY (0203) 667556

### **Features**

### **An Interview with Peter Harding**

#### **How did vou become involved with Orte: Products lntema• dona!?**

**I have known the directors of Tangerine Computer Systems personally for a number of years. We have been involved in other projects and products - one of which is the Tantel Adaptor - a product designed by** Tangerine - marketed by **Tandat� M�rketing Ltd - then my company.** 

The product and my company **were sold to a large public company and the product (the Tantel) is still market leader in the viewdata field. Whilst running Tandata, the Orie appeared on the drawing boards and I felt privileged at being asked to become head of sales and marketing - a position I had no hesitation in accepting especially when I realised the potential of such a good product. Tangerine, as you probably know designed the Orie.** 

#### **How do you set about marketing a product which clashes head-on** with the likes of Sinclair - Com**modores - Acorn, Etc?**

**The mos; difficult aspect of marketing a product such as Orie is to get your pricing right. Factors**  such as cost of product, the **position you want your product to occupy in the range of competitive micros, rate of product manufacturing output, dealer margins and quality of product,** 

**all have 10· be taken carefully into account. Add to this marketing trends and you have a difficult task to prepare a meaningful business plan to take you into '84 and '85.** 

**My job has been considerably easier for the following reasons:** 

**1. The Orie is currently the most powerful micro on the market for its price.** 

**2. The Orie offers more in terms of real features than any of its rivals.** 

**3. The overall design and looks of the Orie are superb and therefore appeal to the potential customer.** 

**4. The ULA (Uncommitted Logic Array) inoorporated in the Orie enables the price to the customer to be considerably less than in computers which use generally available chips and prooessors. The Orie ULA takes the place of 80 chips which would normally be needed to do the job it does.** 

**What are the planned manufact•**  uring and sales figures for the **Orie durtng the coming months.**  Will the Orie be readily avail**able?** 

**By the time the Orie Owner goes to print the Orie will be well into mass production.** 

**During February, we made and sold 25,000 units and May's** 

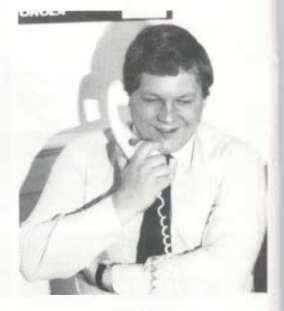

**figure was 32,UUU units. All ot our mail order sales will be fulfilled by the end of April and the Orie will be available readily in W. H. SMITHS, DIXONS. LASKYS, MENZIES, SPEC-TRUM (outlets), COMPUT-ERS FOR ALL (outlets),**<br>GREENS (DEBENHAMS) **GREENS (DEBENHAMS), MICRO** ·c· **and hundreds of good independent computer dealer outlets.** 

#### **Why bave Orie stopped selling product via mall order?**

**Quite simply, numbers. To mail order the Orie is a vast project in view of the response the Orie has had in the market place. I also believe that in supporting our valued dealers and distributors - it is better to support them rather than be in mail order competition with them. A conflict of interests in the early stages of Orie Products International life wouid not be in the interests of us or our dealers.** 

### **l'eamres**

I also believe that a high street dealer is in a better position to support a customer - who, in general, needs help with both the CPU and the software and peripheral products he will invariably , want to purchase.

#### What plans do Orie have for peripheral products and software to support the Orie?

A number of Software houses have been commissioned to write software which is even now, becoming readily available via various outlets. Oric is also launching its own comprehensive range of games, business and educational software.

A new 4 colour plain paper printer is planned to be available in June/July. It is a beautifully designed quality product and will cost approx. the same price as the 48K unit. The printer will be provided with the printer lead and will plug into the centronics port on the Oric.

Our Micro floppy discs arc still being finalised and should be in production for sale during September/October '83. We have opted for the 3 inch format as being the most sensible size and the best value for money. A price has yet to be finalised.

The long awaited Modem should also be available in July and will allow users the facilities of Prestel - Micronet800 - electronic mail - telesbopping and telesoftware.

Our overall policy with the hardware is to produce a comprehensive range of quality built, value for money products. We will not. under any circumstances, build cheap and nasty products which has a short life cycle.

#### Is this last statement a direct jibe at Sieclairs products which as you know sell in vast numbers?

Not really, who can criticise Sinclairs marketing and he has product which - as you say - sells very well indeed. All of the products that Orie will produce, however, will be of a much higher standard and qual: ity of those currently produced by Sinclair - which will be, of

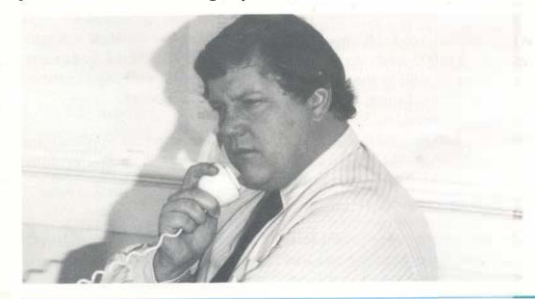

course, reflected in the price of our products. I reiterate, that Orie will produce high quality CPU's, Printer, Discs and addons at prices that in general will be far better value for money than any currently available.

#### If what you say is true, bow then can you possibly sell the Orie at the same price or less than the Sinclair product?

As I said earlier. preparing a marketing plan is very difficult and one of the factors I mentioned was market trends.

Bearing this in mind, it must be obvious that the Oric, because it is a far better product both in specification and quality of build than our rivals unit  $-$  must cost more to manufacture, and of course it docs.

The Oric therefore was pitched right at the SPECTRUM knowing that the price of this product will be reduced possibly quite drastically.

The number of computers we arc building will of course affect our competitors sales and where they can not compete they must reduce their prices to maintain market share.

#### Will the price of the Orie be reduced, therefore?

*No,* not in the foreseeable future, our unit represents great value for money and that is why our customers will part with their hard earned cash.

#### Features

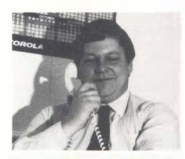

The press have criticised Orie for making the **same mistake as your**  well known rivals in launching your product **too** early and **not being able to supply** demand. Have you any comments **to**  make?

It is true that early demand outstripped supply and we did let down a large number of mail order customers badly. We are of course very sorry this happened.

However, the real facts are that our first ads were issued in November '82 magazines - we did ship product in December **and have now caught up with all**  the backlogs of orders. We will be supplying a range of peripherals all within 8 months of our launch - this is in fact a much better performance than any of our rivals. Whilst on the **subject of the press, I would like**  to make the following observations:

l. A majority of computer **magazines do not have their own**  technical staff to do benchtests. This results in outside contractors being asked to review machines who are often either incompetent or biased towards their own systems. The reviews therefore of the Orie although in

the main very favourable are often totally inaccurate and do not extol the full virtues of the Orie, e.g. only two colours in Hi-Res mode.

2. The general standard of reporting is diabolical and there is more inaccurate information printed than actual facts - which of course does nothing for the British computer industry.

3. There are obviously too many magazines duplicating information and using unethical methods to obtain information. For example, one magazine wined and dined one of our sixteen year old programmers - without the consent of the management - and printed a large article which inclu'ded information about our product and this lad's ambitions. This damaging article went to press without Oric's approval.

Enough about the computer press - some of the magazines are very good.

#### **How many Ories do you expect to** sell **in** 1983 and how do you see the computer market develop- Ina?

Orie expect to sell approximately 400,000 units to February '84 to be sold in the UK and Europe. This figure does not include the considerable product we expect to be sold in JAPAN,<br>S.E. ASIA, AUSTRALIA ASIA, AUSTRALIA/ NEW ZEALAND and the USA.

The market place for computers is still rapidly expanding and the pundits estimate that 1.2 million

CPU's will be sold in the UK during **1983.** 

Currently something like 80% of all units currently sold are with games applications - this market will eventually level off. The. computer market will then expand only with dedicated applications. The Orie hardware has of course been designed around taking advantage of these applications. I have touched on these applications earlier but to reiterate, they are:

1. *Telesoftware* - In the not too distant future the majority of all software will be transmitted via a telephone line at a very cheap cost, negating the need for costly cassettes and offering the user access to hundreds of programs.

2. *Home Banking* - Again prototype systems are up-and running where with the use of a computer and modem an individual can access his bank account, add and delete standing orders, pay bills and, therefore, negate the need for regular trips to the bank.

3. *Teleshopping* - An obvious application is already available on Prestel.

4. *Electronic* Mail - Again already in use via a computer with a modem utilising the Prestel Mailbox system.

These are the real applications that **will** put a computer into every home.

Your comments have given us a useful insight into your marketing plans for the Orie. Thank you very much **Mr** Harding.

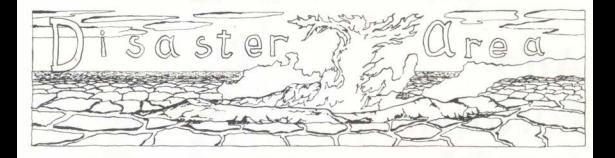

**3D Function Plot: A number of people have mentioned that there are two HIRES commands and an endless loop in this program. They will not cause the pfogram to run incorrectly but can be altered or removed if required. They are in fact what was left of a larger program which was stripped down to this final printed version.** 

**Orie Products International have asked us to mention some of the problem areas in the Orie Rom and ways of getting round them.** 

- **1. TAB function: This only appears to work correctly after position 13. Use SPC(x) function in its place.**
- **2. STR\$ function: this inserts illegal control character at beginning of string equivalents of numbers (positive only). Strip off first character**  *e.g.*  $AS=$ **RIGHT\$(A\$,LEN(A\$)·1).**
- **3. FILL command: Does not correctly update graphics**

**cursor position after execution. Use CURSET after FILL command.** 

- **4, String or Array corruption. Caused by incorrect setting of. HIMEM on power-up. Set HIMEM #97FF to cure.**
- *5.* **POKE command: Will not accept hex vatues after com**ma. Convert to decimal **before use.**
- **6. CIRCLEs not circular: Not really a fault but caused by pixels themselves not being square. Could be compensated for but would cause horizontal and vertical radius lengths (in pixelS) to become unequal. This would make**  tasks such as drawing a clock**face very difficult.**
- **7. Printer squi**gg**les: Printer port randomly outputs squiggle characters (\$7F) onto printer. Caused by Keyboard scanning interrupts interacting with' printer port. To fix, turn off interrupts before using printer:**

CALL#E6CA: turns off **interrupts.**  CALL#E804 turns on inter-

**rupts.** 

Warning: Do not use WAIT **command while interrupts are off as it functions by cOunting interrupts.** *If* **interrupts are off then the WAIT command will never finish. As interrupts are**  normally generated every twen**tieth of a second turning them off will make your program run about 20% faster!** 

**8. Program loads OK but when listed screen is filled with 'U's. Caused by linkage between each line being corrupted· and pointing into empty memory. Can be fixed by entering a dummy line at the beginning of the program, e.g. 1 PRINT, and then immediately deleting it. This will force Basic to re-link all lines.** 

**If you have found any more bugs or problem areas and have managed to get round them please drop us a line.** 

### **And Forthly...**

### **'l'unesmith-8**

**By now most 48K owners should**  *have received their Forth package. Apart from the Forth*  **processor itself you are also sup***plied with the editor, extensions for sound and graphics and the assembler. Also supplied is a demonstration program called Tunesmith. This allows the creation of simple three-part harmony for the playing of music. Although reasonably impressive as it stands, I have now improved the program to give a wider octave range, dotted notes, and better separation between notes.* 

*Some explanation of the program would be useful to understand how tunes are created. Tempo is defined to hold the playing speed of the tune. MASK is used to select which tone channels are to be enabled*  at any time OCT and NTE are *temporary variables used to hold the current octave and note for the music command. We then begin the definitions to a1low notes to be played. NI, N2 and N3 selcctchanncls 1, 2and 3 respectively. Xl, X2 and X3 tum off each channel.* 

*WAIT and TRIGGER control the length of notes and the gap between them. To allow for quavers and crotchets etc, we*  have a set of words. WH, HF. *OR, EI, SX which mean whole note, half. quarter, eighth and*  sixteenth. On screen 3, lines 13 *and 14 arc two further durations 'OR' and 'HF', which stand for dotted quarter and dotted half notes.* 

*Screens 2 and 3 define all the notes between octaves l and 5. These could be extended to cover octaves 6 and 7 but most musical compositions are unlikely to need them.* 

*Screens 4 and 5 contain the*  piece of music to be played, *divided into lines then subdivided into bars. To sec how a*  tune is put together lets look at *BARI which is on screen 4, line 2, X2 turns off channel 2. Al Nl tells the computer to play the note of A, from octave I into channel I and at the same time*  *play an E from octave 3 through channel 3.* 

*OR tells the machine to play the preceding notes for the duration of one quarter (quaver) '***pe***riod. This process is repeated for the rest of the bar, and the rest of the piece. Note that a Rest is programmed simply by turning off the appropriate channel.* 

*The program produces sustained organ-like tones. If you wish to have a more natural piano tune you should amend lines 2, 3 and 4 of screen I so that the volume parameter for the MUSIC command is set to O instead of 4.* 

*This type of program has a great deal of potential and many additional features* could be *included. One such feature would be a percussion effect using the noise channel. I look forward to receiving your modifications or additions to the program and also any music that you compose for it.* 

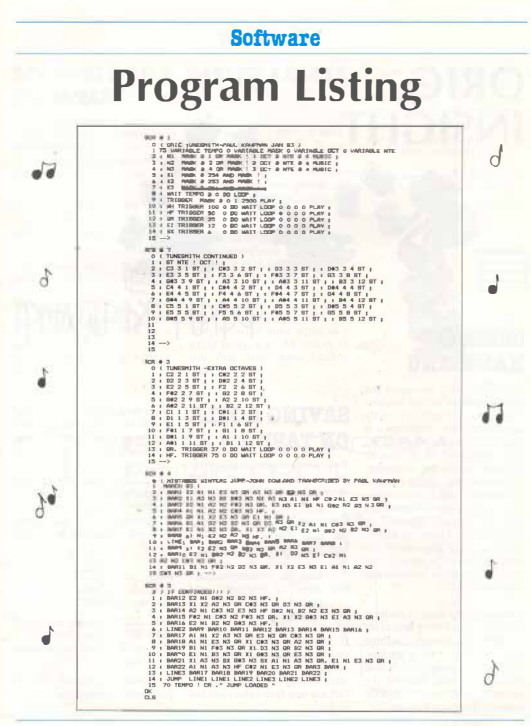

### **Features**

### **CASSISTER BALDIATIC**

**ORIC** 

**INSIGHT** 

**。** 

**It is occasionally useful for the**  programmer to access the cas**sctte sofware of the Orie directly in machine code. Although it is possible to access the 6522 via chip directly to set up cassette routines, such is the complexity of the chip itself, and its external connections, that it makes sense to use the machine code routines that are already included in Oric's Basic. Figure 1, below, shows a block diagram of the Orie and gives an idea of the circuit complexity surrounding the VIA.** 

**Fortunately the casectte routines within Basic are fairly easy to set up and use through machine code, as there is not a machine code monitor generally available setting up will need to be done yet for the Orie most of the through Basic using pokes.** 

### **IAVI&G A l'ILI ORUPLE**

**Before we can save our file there are a number of pointers that need to be set up.** 

- **SSF Low byte of start address**
- **S60 High byte of start address**
- **\$61 Low byte of end address**
- **S62 High byte of end address**
- **\$63 Auto load, 0=non autoload file, 1 =autoload file**
- **\$64 Basic of machine code,**   $0 = \text{basic}, 1 = \text{m/c}$
- $$67$  Speed,  $0=$  fast,  $1=$  slow

**If you are saving a machine code program and wish it to autoload (run automatically after loading in) set \$63 to 1 (in fact any non-zero value) and \$64 to 1.** 

**When the program is reloaded in it will start executing at the address pointed to by \$SF and \$60.** 

HA SKERHESCHAFT

**You should also set up the**  filename of the program at loca**tions \$35 upwards (for the next 17 locations). The file name must be terminated by a null (\$100).** 

**prepared you should then exe-Once the about locations are cute the following:** 

- **JSR SE6CA; set up via**
- **JSR SES7B; store file** 
	- **JSR SE804; clear via, initialise keyboard**

**processor registers are corrup-(t should be assumed that all ted.** 

### **Features**

### **LOADING A FILE SAVING ARRAYS** FROM TAPE

To bring a program in off the cassette is a much simpler process than saving it. Simply set up the speed and filename as above then execute the following jumps:

- **JSR SE6CA**; set up via **JSR SE4A8: load in file**
- JSR SE804: turn off via

You will get the searching message while it is waiting for the program followed by loading.

One annoying feature of the above routines is that they will corrupt the pointers that Basic uses and so will not work satisfactorily from within a Basic program.

The hex listing below implements a store and recall facility which is uscable through Basic. once you have loaded in the routine either directly **OF** through the Basic loader also shown below you should set HMEM to #97FF to protect the routine

To save an array you should first set the speed with POKE#67.0 for fast or POKE#67.1 for slow. Then type Call 1024, xx where xx is your array name. This will store the entire array on tape. Beware of having a numeric array with the same name as a string array, c.g. AS and A as you may later have loading problems.

To load in an array you should first dimension it in the program and then set the speed up. CALL 1027, xx will read in your array. If you haven't dimensioned it large enough you will get an out of memory error.

In the next issue I hope to be taking a closer look at the 6522 via chip and how its timers can he used.

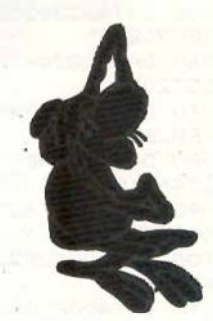

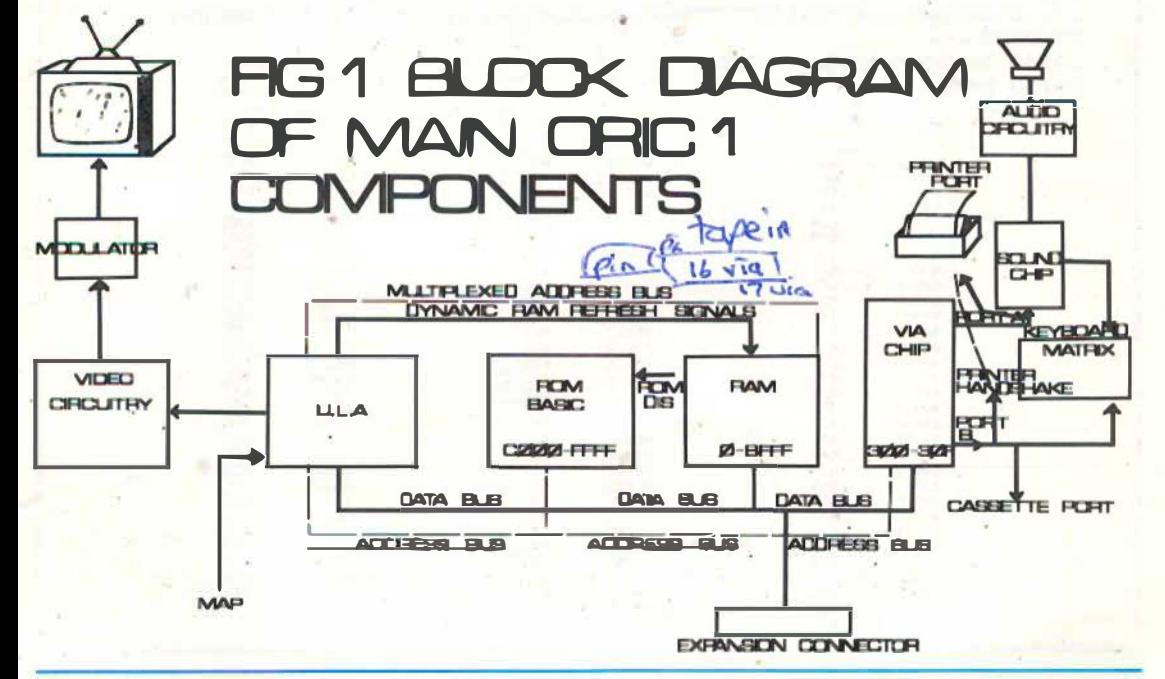

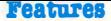

### **Program Listing**

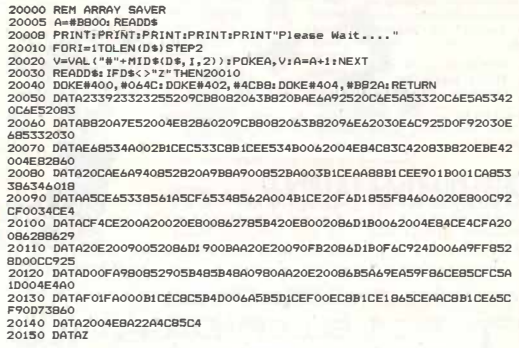

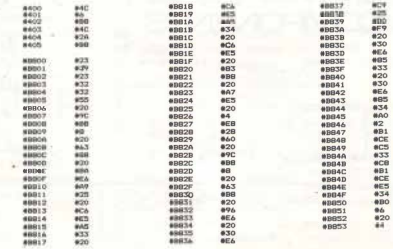

### **Features**

### **Program Listing**

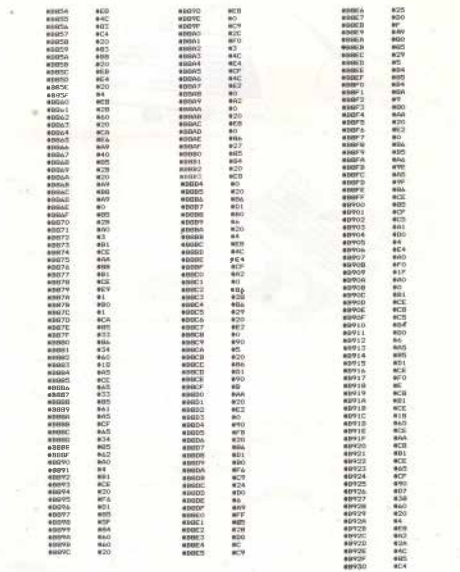

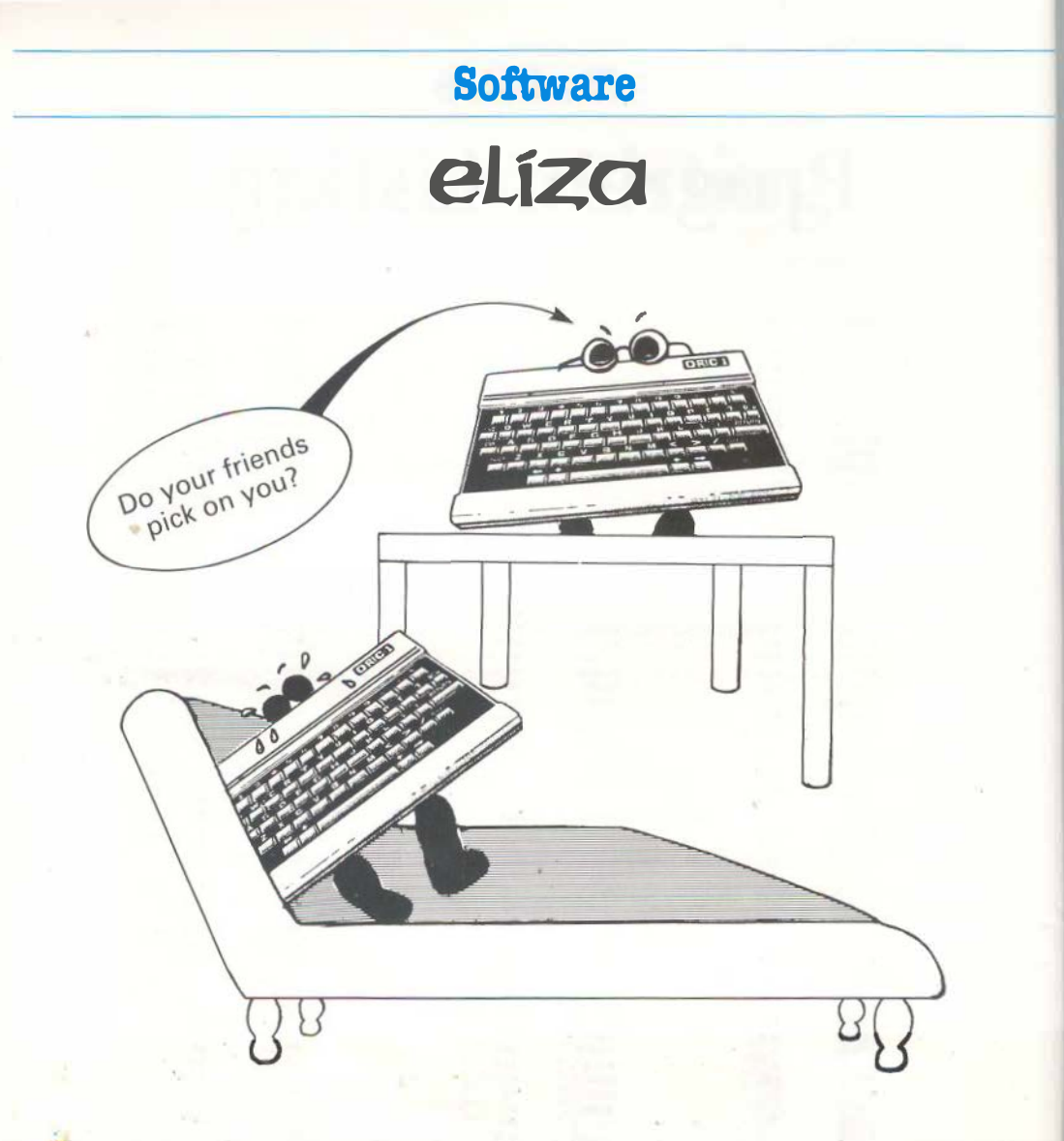

**This is an Oric version of the well known psychoanalysis program. It is designed** to **allow you**  to **input acntences in normal eyeryday·English and to formulate suitable replies.** It **is a simple artificial intelligence program which, for most of** the **time, can carry out a reasonably coherent convcnion although it has a rather limited range of IUbjects.** 

**Its favourite subjects are friends, computen, and dreams. A. with a real psychiatrist it will ask you lots of questions but never answer any!** 

proc:cssing **part of** the **program. Lines S to 640 are** the **main**  They take the users input and **break it into Keywords which arc compared with the data statements for a match.** 

**1be appropriate answer will be**  picked from the list of replies **and invcnions of 'You/Me' 'My/ Your'** etc. **will be selected and placed in the correct part of the reply sentence.** 

The program could be substan**tially lengthened to give more replies and more in-depth sentence parsing could be added. To get out of the** progrtm **enter 'Shut-up'.** 

### **Program Listing**

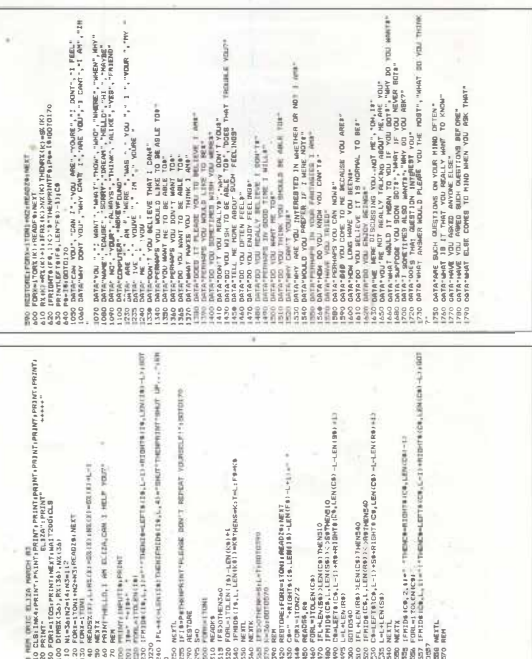

EBTDRE:FORX=170<br>#=" \*\*RIGHT\$(19.<br>DRX=1TDR2/2

FORC=3 TOLEN ( TA)<br>JFMIDA ( TA,L, LET TO APPEAR HELP 3610010570 DRENTHITOCH

NE XTL **SALE** 

**RELEASE** G ADK: TORL=1TOLEN(CB)<br>IFL+LEN(56))LEN<br>IFMID\$(CB,L,LEN)<br>IM=LEFT\$(C6,L,LEN) AH DOWOORD SEEN<br>FILMEN (RB) SEEN<br>FINIDE (RB,L,LEN)<br>SHEEFT0100,L-11

L-LEN(RB) L=L+LEN(S#)<br>NEXTL

ö

OPSOTO **SL-L+LE**<br>ONEXTL<br>ROMEATX NEITL.<br>REN

500g [FRID8 (CR, 2, 1)\*<br>1006 FORL=1 TOLEN (CR)<br>1577 IFRID8 (CR, L, 1)\*<br>0107

ORIE BLIZA HAR<br>BLIMA-LPRINTIPS

JFL+8(oLENISR)T IFISTORE<br>RESTORE

### **Program Listing**

**1800 OATA"NAMES DON'T INTEREST ME" 1910 DATA"I DON'T CARE ABOUT NAMES PLEASE GO ONOR "'820 DATA" IS THAT THE REAL REASON" 1830 DATA"DON'T ANY OTHER REASONS COME TO MIND" 1840 OATA"DOES THAT REASON EXPLAIN ANYTHING ELSE" 18SO DATA"WHAT OTHER REASONS MIGHT THERE BE" 1860 DATA"PLEASE DON'T APLOGIZE", "APOLOGIES ARE NOT NECESSARY" 1880 DATA"WHAT FEELINGS DO YOU HAVE WHEN YOU APOLOGIZE", "DON'T BE 5 0 DEFENSIVE" 1900 DATA"WHAT DOES THAT DREAM SUGGEST TO YOU", "DO YOU DREAM OFTEN" 1920 DATA"WHAT PEOPLE APPEAR IN YOUR DREAMS", "ARE YOU DISTURBED BY YOUR DREAMS**  1940 DATA"HOW DO YOU DO **PLEASE STATE YOUR PROBLEM**" **1950 DATA"YOU DON'T SEEM VERY CERTAIN", "WHY THE UNCERTAIN TONE" 1970 DATA"CAN' T YOU BE MORE POSITIVE", "YOU AREN'T SURE?", "DON'T YOU KNOW?" 2000 DATA"ARE YOU SAYING NO JUST TO BE NEGATIVE", "YOU'RE BEING A BI T NEGATIVE" 2020 DATA"WHY NOT?" , "ARE YOU SURE", "WHY NO?" , "WHY ARE YOU CONCERNED ABOUT MY\*" 2060 DATA"WHAT ABOUT YOUR OWN\*", "CAN YOU THINK OF A SPECIFIC EXAMPL E" 2080 DATA"WHEN?", "WHAT ARE YOU THINKING OF", "REALLY,ALWAYS?" 2110 DATA"DO YOU REALLY THINK SO?", "BUT YOU'RE NOT SURE YOU•" 2130 DATA"DO YOU DOUBT YOU\*", ",IN WHAT WAY?", "WHAT RESEMBLANCE DO YO U SEE?" 2160 DATA"WHAT DOES THE SIMILARITY SUGGEST TO YOU?" 2170 DATA"WHAT OTHER CONNECTION!! DO YOU SEE?" 2180 DATA"COULD THERE REALLY BE SOME CONNECTION?", "HOW?", "YOU SEEM QUITE SURE" 2210 DATA"ARE YOU SURE?"," I SEE" ," I UNDERSTAND" 2240 DATA"WHY DO YOU MENTION YOUR FRIENDS?", "00 YOUR FRIENDS WORRY YOU?" 2260 DATA"DO YOUR FRIENDS PICK ON YOU?", "ARE YOU suRE YOU HAVE ANY FRIENDS !" 2280 DATA"DO YOU IMPOSE ON YOUR FRIENDS" 2290 DATA"PERHAPS YOUR LOVE FOR FRIENDS WORRIES YOU", "DO COMPUTERS WORRY YOU?" 2310 DATA"ARE YOU TALKING ABOUT ME PARTICULARLY" , "ARE YOU SCARED OF MACHINES?" 2330 DATA"WHY DO YOU MENTION COMPUTERS?" 2340 DATA"WHAT DO YOU THINK MACHINES HAVE TO DO WITH YOUR PROBLEM" 23:50 DATA"DON' T YOU THINK COMPUTERS CAN HELP PEOPLE?" 2360 DATA"WHAT IS IT ABOUT MACHINES THAT WORRIES YOU?" 2370 DATA"SAY,DO YOU HAVE ANY PSYCHOLOGICAL PROBLEMS?." 2380 DATA"WHAT DOES THAT SUGGEST TO YOU?" ," I SEE.'' 2400 DATA"I'M NOT SURE I UNDERSTAND YOU FULLY" 2410 DATA"COME,COME ELUCIDATE YOUR THOUGHTS", "CAN YOU ELABORATE ON THAT?" 2430 DATA"THAT IS QUITE INTERESTING"**  2530 DATA1,3,4,2,6,4,6,4,10,4,14,3,17,3,20,2,22,3,25,3<br>2540 DATA28,4,28,4,32,3,35,5,40,9,40,9,40,9,40,9,40,9,9,40,9 **2550 DATA49, 2, 51, 4, 5:5, 4, 59, 4, 63, 1, 63, 1, 64, 5, 69, 5, 74, 2, 76, 4 2560 DATA80, 3, 83, 7, 90, 3, 93, 6, 99, 7, 106, 6** 

# ORIC **SOFTWARE**<br>from TANSOFT

**Communication** 

ORIC **CHESS** 

A superb chess game written in **Basic with a Machine Code Move** Search Routine. Features high resolution colour graphics, record of moves, allows Castling and En-Passant, 5 levels of play and computer can play black or white. ONLY £9.99 inc VAT

48K only

### **ZODIAC**

A 36K adventure game that will test your intelligence and patience for hours. Find the 12 hidden signs of the Zodiac to discover incredible treasures. Can you ward off the angry Yeti? What is the meaning of the radio that plays the 'Archers' over and over again (through your loudspeaker!)? Only £9.99 inc VAT 48K only

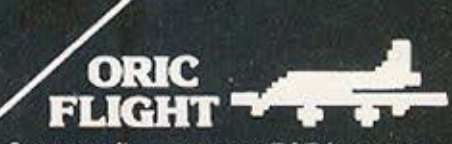

Can you fly your new 787 jet on to the runway without crashing, stalling or running out of fuel? Full digital instrument readout plus cockpit view of final runway approach. Superb graphics and sound.

Only £7.95 inc VAT 48K only

Please send me | Quantity Total Oric-Chess at £9.99 Zodiac at £9.99 Oric-Flight at £795 TOTAL Postage per casselle is 40p

### Name

Address

Please send me latest price list Please allow 28 days for delivery

All cheques payable to **TANSOFT LTD 3CLUBMEWS** ELY **CAMBS** C874NW Tansoflisthe software division of Tangerine Computers

# MARKS **J. KIRKMAN & B. HALL**

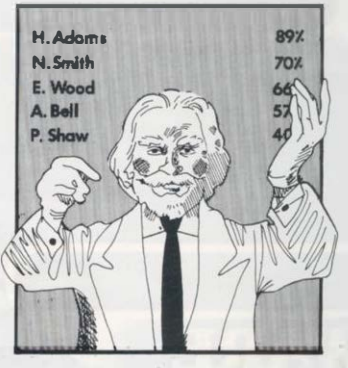

**This short program is useful for analysing the marks obtained by a class of students. Any number of marks may entered. The program sorts the marks into descending order, calculates the mean mark and the standard deviation then gives the number of marks in the upper quarter and tbe number of marks below 40%.** 

•

**This is the sort of return that can be tiresome when large numbers of results have to be handled. A hard copy of the results is available as an option.** 

**Lines 10-150. The screen is cleared and the total number of marks (N) is entered.** 

When all are entered they are **98 96 87 87 85 69** displayed ten at a time so that **MARIER WITH MARKS BELOW 40%** 12

**they can be checked**  and altered if **necessary. This is achieved by typing the sequence number of the mark, comma, followed by the correct mark (mark}.** 

**Lines 400-500. Mean and standard deviation are calculated.** 

Lines 510-630. A 'bubble sort in **operation' message is displayed** 

**whilst this operation is being carried out to explain the delay.** 

**Lines 700-830. The results are displayed (as shown in the printout) and finally the opiion of hard copy is offered in line 650 with a jump to 1500 if the answer**   $ifV$ 

**The program is easily modified for other limits, i.e. SO% passmark or display the lower quarter.** 

98 96 87 87 85 69 69 65 65 63 45 45 35 32 32 32 32 25 25 23 21<br>14 14 14 12  $MEAN VALUE = 48.04$ STANDARD OEYIATl� 28, 16 LPP£R **QUARTILE** 

10 HIMEM#2000sCLBs1NK4LPAPER7 15 PRINT: PRINTCHRO (4)" "CHR9(27)"J MARKS" 17 PRINT:PRINT:PRINTCHR0(4)" By John Kirkman and Ray Hall" **18 PRINT:PRINT:PRINT:PRINT** 20 PRINT"HOW MANY RARKS IN GET" I 30 INPUT N 40 DIN I (N+5) (DIM D(N+5) 50 PRINT"ENTER EACH MARK FOLLOWED BY RETURN" 70 PRINT:FORP-1TON 80 PRINTP">", LINPUT I  $901(P)=1$ 100 NEXT P 110 FOR R=1 TO N STEP 10 170 Y=31V=P+9 130 GOSLIB1000 140 JENCY+1 THEN 400 150 NEXT R  $400$  FORP=1TON  $A10 T = TA1$  (P) 420 NEXT P 430 M=T/N 440 EDRP=1TON 450  $D(P) = I(P) - M$ 46C 9-9+D (P) \*D(P) 470 NEXTP 480 BD=60R(6/N) 490 M=1NT(M\$100+.5)/100 SOO SD=1NT(BD#100+.5)/100 510 PRINT BUBBLE SORT IN OPERATION... 520 F=0 530 FOR J=170M 540 IFI (J) >=1(J+1) THEN570  $550Z = 113z1(3) = 113 + 1121(3 + 1) = 7$ 560 F=1 570 NEXT J 5B0 IF F>OTHEN 520 590 FORB-1TON 600 IF1 (9) <4THEN620 610 GOTO630  $620 B = 0 + 1$ 630 NEXTG 640 BOBUS700 650 PRINT"DO YOU WANT A PRINT~OUT" 460 PRINT"ANSWER Y DR N": 670 INPUTAS 6BO IFA@="Y"THEN1500 ELSE 2000

700 CLS 710 FORJ=ITON#PRINTI(J) aB 715 NEXTJ: PRINT: PRINT 720 PRINT"M"AN VALLE ="IN 730 PRINT 740 PRINT"STANDARD DEVIATION=":SD 750 PRINT 760 PRINT "UPPER GUARTILE" 770 PRINT 780 FORW=1TON/4 790 PRINTI (W) :: **SOO NEXTH B10 PRINT:PRINT** 820 PRINT "NUMBER WITH NARKS BELOW 40%=" LO: PRINT **B30 RETURN** 1000 CLS 1010 FORP=XTOY 1020 PRINTP, I (P) 1030 IF PUNTHEN1060 1040 NEXT P 1050 PRINT 1060 PRINT"ARE THESE VALUES CORRECT" - 1070 PRINT"ANSWER V. DR N": 1080 IMPUTOS 1090 [FAS="N"THEN1120 1100 00T01150 1120 PRINT"TYPE CORRECT VALUE AG O.XY (RETURN) 1130 INPUTP, I(P) 1140 80701000 **1150 RETURN** 1500 LPRINTCHR&(12) (REM PRINTER FORM FEED 1510 FORJ=1TON:LPRINTI(J) ++ 1520 NEXTJ:LPRINT:LPRINT 1530 LPRINT"NEAN VALUE ="¿M 1540 LPRINT 1550 LPRINT"STANDARD DEVIATION="; GD 1S60 LPRINT 1570 LPRINT"LIPPER QUARTILE" 1980 LPRINT 1590 FORW=ITON/4 1600 LFRINTI(W) :: 1610 NEXTH **I620 LPRINT:LPRINT** 1630 LPRINT"MURBER WITH MARKB BELOW 40%\*\*\*\*\*\*\*\*\*T 2000 PRINT:PRINT"PAES3 Y TO RUN AGAIN":GETAS 2010 IFAS="Y"THENRUN 2020 PRINT:PRINT:PRINT"BYE BYE"

**Soft** 

**Cal** 

 $\bullet$ 

Ortc Омие

### **Features**

### **From Bits to Screen Attributes**

**The Orie-I is a digital computer. This means it is only able to distinguish two possible states, which may be thought of as yes/no, on/off, dot/dash, foreground/background, or Each one of these single units of information is known as a 'bit'. These bits are grouped together to form patterns rather like morsc code, where, for example three dashes in a row arc read as an O, while three dots in a row represent the letter S. By way of comparison the standard unit of information on digital computers consists of a pattern eight bits long, which is known as a 'byte'.** 

**For quite a while now England**  has used the decimal system **(base 10) which utilises the ten arabic characters: 0123456789. Each time the tenth character has been reached, a carry is made to the next-left hand column to indicate the number of bases passed, and the unit column restarts again at 0. So for example 23 in decimal means 2 x base !0plus3units. ln base, 16 counting , known as 'hexadecimal', 23 is still worth 2 x base plus 3 units, but in this case the base is decimal 16. As digital computers only have two characters to play with (1 and 0), their base has the value of 2: this is known as 'binary'.** 

**The left band columns in aU number bases represent the number of bases, or bases x bases passed. So in decimal we find:** 

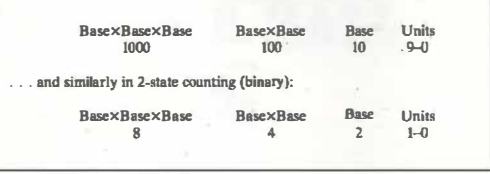

**The eight-bit pattern used by digital computers could just have easily been a 4, 12 or 16 bit unit. The length was standardised at 8 bits simply because that was most convenient at the time. However a major feature of the 8 bit unit is that it can represent 256 different conditions, whereas the single bit unit could only distinguish two ( I and 0). The maximum value of an eight-bit binary number is 11111111 where the columns to the left arc worth the following in decimal:** 

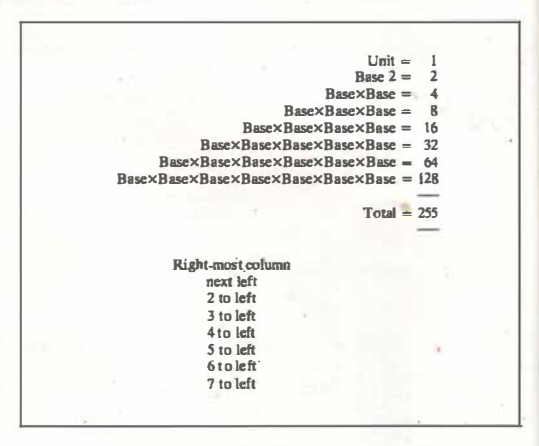

**Of course zero is also a number, so in total the eight-bit byte can be used to distinguish 256 different values or patterns.** 

**Just like morse code, it is possible to select patterns of eight bits to represent all the letters in the alphabet both upper and lower case with plenty of patterns left over for brackets,**  This computer equivalent of **morse code is known as ADCII, in which for example the letter A has the code**  01000001, B is 01000010, C is 01000011, and so on. In fact **every single character on the Orie Keyboara can be given its own special binary code with just half the patterns possible using an eight-bit unit. If you**  look at the back of your Oric **manual you will find the decimal equivalent codes for all of these characters, which range from 32 to 125, Here are some character codes with the decimal equivalents of their binary patterns:** 

**The Orie has a special function called CHRS which allows you to PRINT or Pl:.OT the decimal equivalent of a character's binary code: so PRINT CHR\$(65) prints an A just as before, as does PLOT X,Y,CHR\$(65). With the**  POKE command you have to **use the decimal equivalent**  whether you like it or not, but **as this is the only option available you don't have to use the CHRS function. The POKE command pokes your coded byte straight into the Oric's memory, which may be thought of as 65535 separate** 

#### Binary Columns: 28 64 32 16 8 4 2 1  $0 1 0 0 0 0 0 1 =$  $0 \t1 \t0 \t0 \t0 \t1 \t0 \t0 \t0 \t1 \t=$  $1 0 0 0 0 1 1 =$  $0 \t0 \t1 \t0 \t0 \t0 \t1 =$  $0 \t0 \t1 \t0 \t0 \t0 \t0 \t0 =$ **Decimal 6S 66 67**  33 32 Character **A B C I**  Blank space

**pigeon-holes, each with its own number or 'address', from 1 to 65535. The pigeon-holes with addresses from 48000 to 49119 are the ones that it uses to make up the screen display in TEXT mode.** 

**Characters can be placed on the screen using the PRINT, PLOT, or POKE commands. PRINT "A" places a letter A on the next line down, while PLOT X, Y, "A" positions an "A" X places across the screen and Y places down.** 

**A blank text screen basically consists of 28 lines of 40 blankspace characters (code 32): a total of 1120 characters in all, the first of which occurs at 48000 to 49119. So the address of the pigeon-hole at the middle of the screen display is 48000 and half of 1120, i.e.: 48560. If you POKE 48560,** *65*  **you will find a letter A ( code 65) appearing in the middle of your screen. If you then POKE 48560, 32 the letter A will disappear again, as you will have replaced it by a blank space.** 

**In fact a blank text screen in most instances will not be filled entirely with blank spaces, as most unusually the two vertical columns on the far-left of the screen will be filled with nonprinting display attributes: typically these are the colour attributes for the PAPER and INK -more of these later!** 

As already mentioned, all the **Oric's characters can be coded using the decimal equivalent numbers from 32 to 127, which in binary is the range from 00100000 to 01111111. Note that the left-most column (worth 128 in decimal) is always a zero: it is this column that the Orie uses to indicate whether or not the character should be printed normally, or inversely (i.e. with the background/foreground switched around). So if you change this column's value to a 1 (i.e.: you add 128 to the decimal code of your character) then you will get the same character but it will be PRINTED, PLOT-TED, or POKED inversely. Try PRINT CHRS (193), then· PLOT 19, 13, CHR\$(194), then POKE 48560, 195.** 

> **Oric Owner** 27 *Conlinued on page 30*

### **:reamres**

### **Features**

### **How to get the most out of your OR**

### **Writing efficient programs**

**In the last article we discussed variables and touched on arrays. From there. I will now give some details about using variables in the most efficient way.** 

**Efficient can mean three different things:** 

- **1 a fast program,**
- **2 a short program,**
- **3 an easy to understand program.**

**You will not always be able to accomplish all three of these, but in the main will be most concerned with 1 and 2. The third criteria is very important when dealing with a program that will be updated regularly, or adapted by someone else.** 

**Usually, but not always, a short program will run faster than one which occupies a greater amount of memory space. Here is our first example, finding the number of days in the month input. The easiest way is to use a numeric array, called M, which contains the number of days in each month. The data is READ from Data statements once only, and then it is a simple matter to find the number of days in any given month - we just 'look-up' the month in the table, by using the month value as a SUB-SCRIPT.** 

**10 DIMM (12) 20 FOR A = 1 to 12** 

- **30 READ M(A)**
- 40 **NEXT A**
- **50 INPUT "PLEASE ENTER A MONTH"; M**
- **60 PRINT "THERE ARE"; M; "DAYS IN IBA T MONTH"'**
- 70 **GOTO50**

**If we** use **this as an example how can we:** 

- **A make the program faster,**
- **B make the program use less memory.**

**For point one, ifspeed is critical, we can:** 

- **A remove all spaces, and where possible put several statements on one line (more on this later);**
- **B change the NEXT A to a NEXT - this can make a surprising difference! Only do this when it is obvious that the NEXT relates to the most recent FOR.**

Avoid the short-cut where **the FOR/NEXT includes such things as GOSUB, other FOR and REPEAT loops;** 

**C change all the constants to variables,** 

**e.g.:** 

 $B = 1: C = 12: FOR A = B$ **to C.** 

**This last point is only really going to be useful where you have a much repeated routine the saving is minimal.** 

**Our date routine could be improved from the point of Yiew of it using up less memory.**  **Firstly. by removing spaces, and stringing together statements, you will save quite a lot of room.** 

**Secondly, looking at the array m(l2). 60 bytes is being used to store the months' data.** 

**Obviously if the application demanded an array of** 1200 **elements, that 60 would go up to 6000 bytes.** 

**These figures are derived from the fact that each element of a normal numeric array requires 5 bytes - remembering that the data is stored as a floating-point number. (There is also a small overhead in any array of about 5 bytes.)** 

**If, however, we use an INTEGER array, then we only use up 2 bytes per number stored. You have to remember that you can only keep wholo numbers between -32768 and + 32767 - but this is more than enough for dates!** 

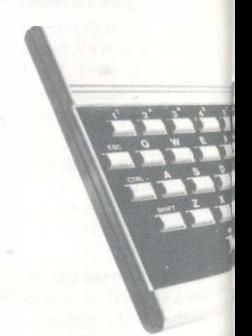

### **RIC-1**

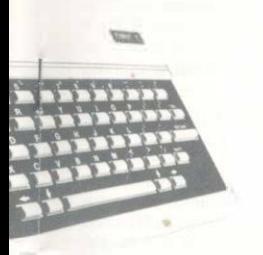

**By using M%(12), we will save**  about 35 bytes - but, but, **but . . . this saving will be offset by a reduction in speed!** 

**When BASIC uses INTEGERS it has to convert the things to floating point first - the same as it does with Constant values.** 

**So you have to weigh the two up. If you are storing AGES, and you want to keep as many as possible, use AGE%. If you are storing 20 bank balances, use a normal BALANCE variable.** 

### **Using read and data**

**Here is a question for you:** 

Which one of these uses up the **most memory?:** 

**1 AS="FRED BLOGGS WAS HERE"** 

**2 AS="FRED" + "BLOGGS"** 

**Surely, you say, the first one has more text - the line is actually** 

### **l'eatures**

**longer - so it must use up more memory?** 

**No. Because of the way that strings actually work is this:** 

**When you first create a string, be it a simple string like DS or an array like DS(l.l), an item is set up, after your program, which identifies your string. This string i.d. points to an ADDRESS which contains your string of data. When you say LET A\$="fred" the computer will set up A\$ with its address pointing to** *The place within your program* **where FRED is specified.** 

**This is also true of READ and DATA (which we are coming**  to), so that **READ** AS and DATA FRED work as effi**ciently as AS="FRED". But when you alter string A\$ in some way, as in the example where we add another string onto the end, our string has• to be totally rewritten somewhere else in your free memory.** 

**What this means is that your original** "FRED" in "FRED" **AS="FRED" is no longer of any use, as AS now points to outside of your program where "FRED BLOGGS" has been transferred.** 

**I mention this to discourage too much use of string mucking about when memory is scarce.** 

**The purpose of READ and DATA is to set up values of variables and arrays without too much use of the assignment statement: LET** *A=S4* **etc.** 

**When READ x is encountered x is taken from the first/next DATA statement. Both the READ and the DATA support many items on one program line, for instance:** 

#### **lCXXI READ A\$,B,C(l),D% 1010 DATA HELLO,3,4,-3**

**In the case of A\$, the string will be created pointing to the hello within the program - so using READ and DATA is NOT inefficient. Using numeric data is, however, very inefficient. and later on in this series of articles. we shall sec ways of overcoming this. The problem is that once you READ your numeric variables, the DATA statement is redundant. In the Zodiac Adventure Game many, many K are wasted because of this.** 

**Coming back to READ and DATA; here are some things you may not have realised:** 

**I When READING, if you totally omit an item, that is have a statement like:** 

**DATA 102,3.,.,4** 

**you will read a value of zero, for a number, and NULL (a string of length zero) for a string.** 

- **2 Quotes around string items are not necessary unless you want to include spaces and colons.**
- **3 As with all statements the last quote on any line is not vital unless spaces are required at the end.**

**Next issue: Logical conditions, AND, OR, TRUE, and FALSE.** 

### **:features**

**What of the codes from 0 through to 31? These arc used by the Orie in two different ways: when stored at one of the screen display addresses they form display attributes, but when sent directly to the processor they act as control characters. Control characters were included in the ASCII code to allow for the control of printers and other external devices, for example to**  skip-aline, back-space, *ring-a***bell, and so on. The ASCII 'BELL' control character has code 7 (binary** 00000111 ), **so the command PRINT CHR\$(7) sounds Oric's bell note-just like the BASIC command PING! This is also the case when you**  hold down the CIRL (control) **Key and then press the capital G.** because the CIRL Key has **ASCII letter 'G'** = 01000111 **binary pattern**  = **71 decimal equivalent or CHR\$ (71)** 

with CI<sup>RL</sup> pressed, two left-most bits become

- = 00000111 **binary pattern** 
	- = **7 decimal equivalent** 
		- **or CHR\$ (7) = ASCH 'BELL'**

**the effect of placing O's in the two left-most columns of the following Key's coded byte, and of sending that adjusted byte**  straight to the processor.

**However the ASCII code was developed long before colour computers like the Orie, so there are no code patterns specifically set aside for defining screen colours or other display attributes (e.g. ftashing, etc.). This is why the Orie doubles-up the use**  **of the control character set as display attributes.** 

**So if you send a control character specifically to the screen by using either the PLOT com**mand, or by POKEing the **screen address range from 48000 to** 49119, **then this control character will form a display attribute. The most common of these attributes (which are listed in the Orie manual's appendix) are as follows:** 

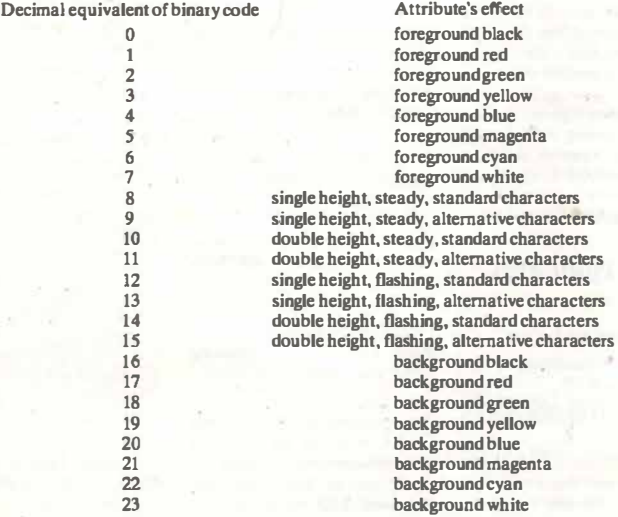

### **reatures**

**A display attribute affects itself and everything to the right of it, which is why the colour attributes set generally by the PAPER and INK commands arc placed in the two left-most columns of the screen display. However even with these set, it is quite in order to place additional attributes anywhere on the screen to change the character set, or to high-light selected areas with flashing characters, or different colours. So PLOT 19,13,CHRS(l),**  followed by **20,13,CHR\$(65) will result in a red letter A in the centre of your screen. PLOT 20,13,CHR\$(2) will position a green foreground attribute to the right of the A, so that PLOT 22,13,CHR\$(65) will position a second letter A, this time in green, two places to the left of the first red letter A.** 

**The PRINT and LPRINT commands normally interpret control codes according to their original control functions. This is useful in many instances, as for example PRINT CHR\$(12) clears the screen just like the BASIC command CLS; while ( depending on the type of printer).LDPRINT C�R\$(12) should instruct your printer to form-feed. These actions are equivalent to the direct command resulting from holding down the CTRL Key and then pressing capital L. Another example is PRINT CHR\$(4)** 

**'HELLO', which will result in double printing i.e.: there will be two lines of 'HELLO'.** 

**All control functions work on the toggle principle, so if you've just tried the last example and are now wondering how to stop your Orie printing everything twice-over, the answer is either a second PRINT CHR\$(4), or alternatively press the CTRL Key followed by capital D, (ASCII**   $for D = 01000100 = 68$  in **decimal - after the CTRL Key has been pressed this is redefined as 00000100 = 4 in decimal).** 

**To get full double-height characters you will have to precede your double-line printing with the appropriate display attribute :CHR\$(10) for example gives double height, steady. standard characters. This can be achieved simply by a later PLOT or POKE command that places the attribute's code to the left of the printing. Alternatively you can get the same effect from within the PRINT command, by using the escape character's code in the PRINT statement, rather like the way you used the CTRL key to redefine the codes of capital letters. The escape character has the ASCII code 00011011, which is 27 in decimal. It may therefore be included in a PRINT statement as CHR\$(27), and it will have the** 

**same effect on the letter following it as the CTRL Key had in direct mode.** 

**So for example a capital A (code 01000000) following the escape character has its two left-most bits redefined as 0 (i.e. 00000000) and becomes CHRS(0) - which is the display attribute for foreground black. And for example, PRINT CHR\$(4); CHR\$(27);**  'HELLO": **should give you two lines of 'HELLO' preceded by the attributes to make them into one line or double-height, flashing, standard characters (ASCII for '0' is 01001110, which after the escape character CHR\$(27) is redefined as 00001110, which is equivalent to decimal 14).** 

**This is all rather complicated, both to do in practice, and to explain in such a short article. However it means that the Oric's PRINT command is very powerful, as it can operate both the full set of normal ASCII control codes, as well as the whole of its own special set of display attributes. Durell Software have produced a cassette tape 'Lunar Lander & Asteroids' specifically to illustrate the use of these display attributes, and in my opinion seeing how they have been used in a program is the quickest and easiest way of learning to do it for yourself.** 

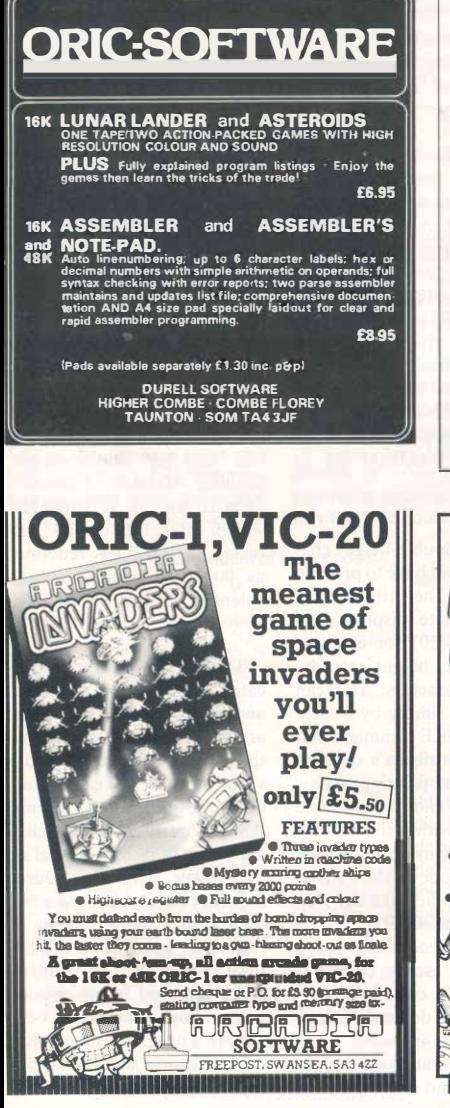

### **ORIC-1 SOFTWARE**

Buy from an ORIC user. All software designed and developed for the ORIC-1

Author of this months PONTOON program Save on time and trouble tape of PONTOON plus HORSE RACE £3.00 inc p&p

Also now available Mastermind, Wordprocesaor, Household Fuel Calculator, Golf etc. sa e for details

### **Williams**

1. Dunblane Close, Garswood, Aahton-in-Makarfield WN4 0SH

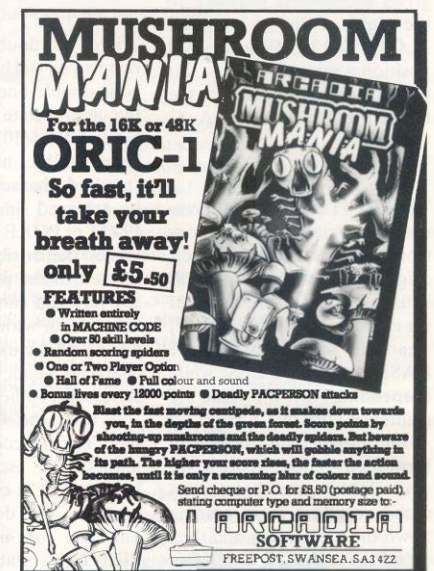

7 **BEWARE OF THE 155DPOLDDD UH!**  $457$ THAT MUST BE I DON'T WANT HEL  $\mathbf 0$  $\mathbf{o}$ **GULD ISSO FOL**  $0<sub>a</sub>$ **DON'T BE** FRIGHTENED THEANWHILE SO THE ORIC HOUND HAS AM NOT THE ı FOUND ANOTHER **I AM CALLED** SEEKER OF ORIC THE TALEN LITTLE DO THEY T AM YOUR MY ORICAL® SENSE ÷ **A ORIC ALITOTRON**  $\mathbf{r}$ りっしゅう 25 山 ช

**Oric Owner** 

# **French Flashcards**

### **By David P. Leworthy**

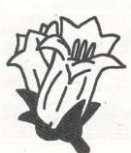

**FLOWER** 

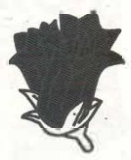

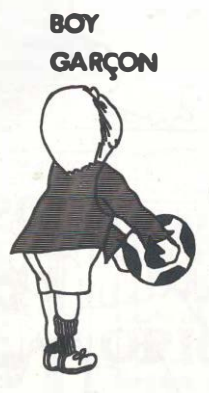

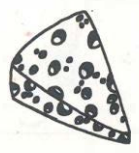

**CHEESE** 

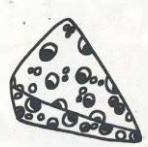

#### **FLEUR**

**FROMAGE** 

**This simple program can be uscd in the classroom or at home to make the arduous task of learning French vocabulary a little more fun.** 

**The program will flash up French or English words and the user must supply the appropriate translation. He has the choice of three speeds of display and a running total is kept.** 

**A full breakdown of the program is supplied at the end of the listing.** 

**IOCLBIINK71PAPERA** 15 DIHES(25) Fa(25) **CO HATER** 30 CURSET40-40-3 40 NS="English Franch Flashcards" 50 FTRATITILEN(Me) 60 CHARASE (HIDS (N6, A, 111, 0, 1) **70 0 8HOVS. 5.0** RO NETTO 85.805UB1300 90 PROUDRESS-URBOURN-100 PRINTCHRS (96)" 1983. D.P. Leworthy" **SON MAITSON 110 PRINT-PRIME** 113 INC4:PAPER6:INPUT-Do you need instructions (y/n)";A\$ 120 IF (LEFTS(A9.1)="N" )BOT01BO 125 TEXT:CLS : PRINT:PRINT"INSTRUCTIONS" 130 PRINT:PRINT:PRINT'The proprae will show you a Franch or' 135 PRINT "English word for a few seconds" 140 PRINT:PRINT"You than give the correct translation" 145 PRINT:PRINT"You say see ay word list" 150 PRINT:PRINT 'If you want to change the words' 155 PRINT"LIST the organise and change the data " 160 PRINT"statements from line 1360 prescribe" **165 PRINTIPRINT** 170 INPUFTDo you understand ":AS 175 IF (LEFTS (AS . 1) == N" ) GOTO140 180 FORI=17023 185 READ FB(J), FB(J) 190 NEST **I'S RESTORE** 200.7517 205 CLS 210 experiments and the many worldight (#6 215 CF ILEFTS (NS. 11=" N") (ETUZ30) 220 BE ILEFTS (MS. 1) <> "Y" HETTEZLO GOV WE FLEET IN  $220B$ 235 INPUT\*Franch or English Card displayed\*+08 240 (434101000 245 PRINT: PRINT: PRINT 250 INFUTTSlow.Medium or Fast diaplay of card i" St 255 DOR 8400 265 MAIT100: INK7: PAPERD: ELB 270 BOSUB 400 275 GORLINGO 205 009/01/200 090-010-Philips-Philips-Philips-Philips-Philips-295 FMD

400 IF (LEFT\$ (S\$, 1)="S") THEN X=600 ALO TECHNITAGE 13-"M" THEN Y-200 420 IF (LEFT# (S#, 1)="F") THEN X=100 ATO DETIION 500 REM DISPLAY WORD LIST 505 FORC=1T025 510 PRINTCHR\$ (12) 515 PRINTCHR\$(4);CHR\$(27);"JEnglish: ";E\$(C);" Franch: ";F\$(C) 535 PRINTDIRA (4) 540 MAI1300  $545$   $(2.8)$ 550 NEXTC **MARK CONTROLLED** ADD EFP-27HEN700 Arrest Alanch A10.015  $A15 FQRF = 17025$ 620 PRINTDRELLS: 625 PRINTORN (4) (CHRS (27) / "J": Fe IF) 630 PRINTCHPS (4) 635 SCHAIN1050 640 INPUT translates to the English i";CS 645 IF CS-ES (F) THING25 **650 PRINT** ASS PRINT" INCORRECT": PRINT 660 BDSLIR R50 AAS NEXT F **620 RETURN** A75 MeMe2 ARO PRINTLERINTY FOT-**ARS PRINT** 690 BDBLIBBSO **ARS RETOAAR 700 Med.**  $705.018$ **210 FOR E-1 TO 25 715 BETATTSING (171)** FOR PRINTMENTS DIRECTLY & LOVES **THE DRIVERSON CALL 730 GODI B1050** 735 IMPUTTEranslates to the Franch : "(C6 740 IF CB-FS(F) THEN770 **ZAR DOINT** 250 PRINT "Incorrect" (PRINT THE GROUP ON? **740 MEYTE 765 RETURN** T7D Mobile E 775 PRINT:PRINT"Correct" TRO PRIVAT 700 GOGUE 650 790 9070740 800 D.S: PRINT "Your score is "; W; " correct out of 25" 805 PRINT: PRINT: PRINT"that is "IN84!"X correct" B10 RETURN ~

**Ortc OWRer** SS

### **Program Listing**

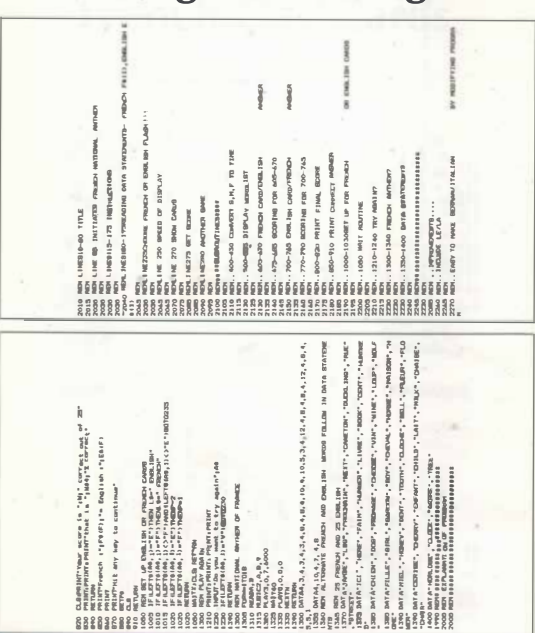

**lOGIC flnfllYSfR**  • •

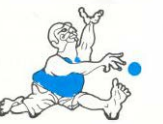

**This program is designed to emulate logic circuitry and after entering the required information will analyse and print the results. At any time the operator can delete or add to the circuit.** 

**Up to 20 GATES (AND, NAND OR, NOR, XOR, XNOR OR INVERTERS) with up to 8 INPUTS can be entered with the program in its present state. Open collecter devices with outputs ANDED together are not catered for, but can be simulated with an AND gate where the outputs are connected together.** 

**A facility is also incorporated to**  save and to load a circuit for **future reference.** 

**Please refer to the example circuit of a FULL ADDER to understand the operation of entering the required information. After a little practice a circuit can be entered in a very short lime.** 

**The method of entering a circuit is very easy. When the program is RUN a list of options is printed. The first thing to do is enter I for a NEW CIRCUIT.** 

After a short delay the screen is **cleared and the prompt ENTER**  **LABEL is printed on the screen, in reply type I and Return.** 

**TYPE OF GA TE is now printed on the screen, relay with AND and Return.** 

**ENTER OUTPUT CONNEC-TION is now printed on the screen, reply with 3 and Return.** 

**ENTER INPUT CONNEC-TION is now printed on the screen, reply with I and Return.**<br> **ENTED** INPUT CONNEC.

**ENTER INPUT CONNEC-TION is now printed on the screen, reply with 2 and Return.** 

**ENTER INPUT CONNEC TION is now printed on the screen, but this time we want to enter another gate so type O and Return and the reply will be ENTER LABEL. Then carry on with gate 2. The entered circuit is as follows. The / represents Return.** 

#### **1/ AND/3/lmo/2/XOR/4f1/I/0/3/**  *AND/61415/0/4/XOR/8/415/0ISI*  **0 Rn /3/6/0/0/**

**Notice the extra zero at the end of the information, this is to inform the program that all the**  gates were entered. On receiv**ing this the computer will return to the list of commands ready for the operator to enter the known conditions.** 

a. jones

**The operator will then enter 5 to input conditions, only known conditions are entered using the example circuit's truth table. It will be seen that only INPUTS A, B and CARRY are used.** 

Type 5 and Return. The com**puter will respond with:** 

**TYPE O TO TERMINATE.** 

**ENTER CONNECTION NO? Reply with I and Return.** 

**ENTER CONDITION? Reply with O and Return.** 

**ENTER CONNECTION NO? Reply with 2 and Return.** 

**ENTER CONDITION? Reply with I and Return.** 

**ENTER CONNECTION NO? Reply with 5 and Return.** 

**ENTER CONDITION? Reply with O and Return.** 

**ENTER CONNECTION NO? Reply with O to terminate.** 

**A condensed version of this will be (/ indicates RETURN) 5/1/0/**  *111/5/0/0/.* 

**The computer will then analyse the circuit with the entered conditions. A message is displayed while this is being doae. On completion the screen is cleared and a list of all the connections with the expected conditions will be printed, followed by an invitation to press the space bar when ready. When all the.conditions have been displayed the program returns to the menu.** 

**The operator can then enter new conditions and repeat the operation as many times as desired.** 

**The operator can also add to the circuit or delete from the circuit.**  To change a gate, first delete the **label then enter the new gate and connections. The circuit can also be listed with the label at left, then type of gate followed by connection numbers.** 

If the operator comes out of the **program, i.e. by pressing Return without entering any data, normal operation can be resumed with GOTO 20, without loss of any entered information.** 

**Many error traps have been**  incorporated into the program to **make it user friendly, and an audible beep is generated to draw attention to the fact that an error has been made, followed by a message to indicate the nature of the error.** 

**Most of the program is easy to follow, and there are REMS in many places to indicate each**  section. The circuit is held in **array A and logic conditions in array B. U" the user wishes to change the number of gates or inputs then �ariables X and S should be changed in line 10. S**   $is = to 1$  for label  $+ 1$  for gate **-1, I for output + number of inputs which in this program is 8, total 11. X = S times 20 (no. of**  gates), so  $X = 220$ . The rest of **the program will act on these two variables and nothing else requires changing.** 

**The circuit is saved in a data file and is speeded up by first stringing the array before saving, then when the circuit is reloaded the string is re-assembled into the array.** 

**The analysis makes three passes to allow for feedback ( errors in the order of labels). Almost 7K is required to run the program. I could go on to give an explanation of how the rest of the program works but I don't think**  it is really needed. If it is **required then I shall send one at your request.** 

**I have found that this program is a useful teaching and learning aid in the use of logic gates. It is also handy for testing a circuit before actually constructing it.** 

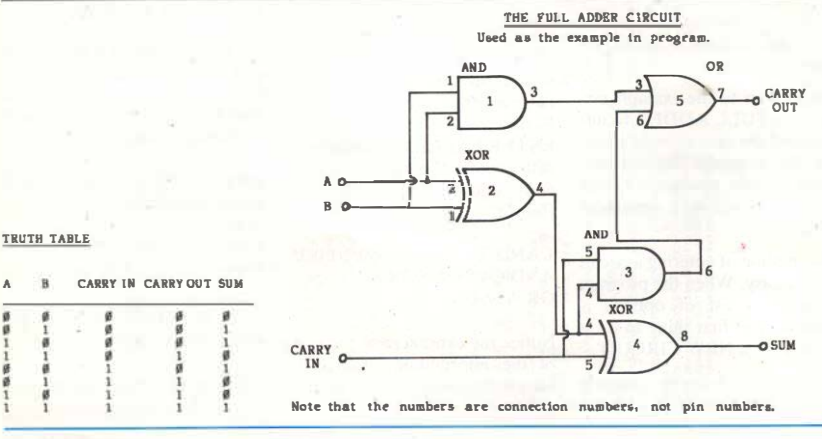

3 æ  $\overline{\mathbf{c}}$ 

3 HIREPARTER (1NK2) PAPERO (CLB) ECOLOREDO 10 MeD: 8-220:8-11+518 0(X), R(X), 729(X)  $20.53B$ 30 PRINT"CWTER. ." LPRINT So PRINT 21800 TO PIRCUIT. AD PRINTESIDE FTE FROM PIROUT \* 70 PRINT"41 OUTPUT CIRCUIT TO VIU." BO PRINT"5) IMPUT CONDITIONS." 90 PRINT"6) BUTPUT CONDITIONS TO VDU." 100 PRINT "7) RNAL YEE CIRCUIT. " 110 PRINT"BIGAVE CIRCUIT 10 TAPE." 120 PRINT "9) LIAD CIRCUIT FROM TAPE." 130 PRINT:PRINT"REPLY>"://ET'0:PRINTB 140 TH B 80'10 160.170.480.550.700.780.840.1190.1310 150 BEREZ 1001901020 160 IFMITMEWERMOUTFAINTNERS 163 GOBLARZOOD (N=1) REN CLEAR ARRAY & SET N FLAB 170 CLB IFNLITHEIROO 180 CLSIPRINT"ARRAYB HAVE NOT BEEN Q EARED"#PRINT"TYPE I FOR NEW CI BOULT \* 190 BESILEENS() BUTTLEO (REAL BEEP, DELAY 200 Empiricate 110381EP8(1EA(A)-2557MEME (1) 210 NEXTALLY E=OTHENPRINT"ARRAY IS FULL" (BESUEZIOO) BESUEZUSO (BOTEZO 220 PRINT®DIER LABEL."|<br>220 NEUTBIER LABEL."|<br>230 NEUTBIER 220 NEW PRINT®TOD HIGH "|GEBLOS2100|GOTOZZO 240 FWOJFOR CATTOXETEPS 250 IFA(C)-FTHEW-1 **SEO MEYTE** 270 IFF=ITHENFRINT\*TIGT LABEL HAS BEEN USED\*(BDSLBZ100)GETTDZZ0 280 TERCITARIZO 290 A=818-10+A(A)=B+B=0 SOO INPUT\*TYPE OF BATE\*IAS 310 JFAS \* AND \* THENDEL 320 JFA&="GR"THENBES **330 IFAGe\* (MV\*TMFMee9)** T40 IFAA-Phidame Turnig-17 THE FEDERATOR PUEBLE 17 360 IFAGe"XOR"THERBHS) 370 JFA&+'INDR+THEMED 25 380 TERMOTHPMRTRA@2100+RTTTTED 390 ALB+12-BLOW2 400 INPUT "ENTER OUTPUT IDENTIFIER" (ACAHC) 410 Cultra 1 4.90 INPUTEDITED INPUT IDENTIFIERS.B

4.30 IFBCITHEMAN  $A40 A10e^{-1} = 0$ ARD DUPLILIER/STUDNATO **440 BITTERING** 470 REW OELETE A LABRI 480 CLREAR LATER LEMINGTHEN 180 490 INPUT "ENTER LAREL TO BE FTE. "+B 300 15841165500 510 FORA-ITOXETAPE **BOO IFAIRINGTHEMAN** STO NEXTA PRINT HO BUCH LABEL " (ECRLE 2000 BETEZO STS RER SET LOOP TO ERRE 540 FURNOTO10(4) 4660) a255(R (A+C) = 255(NEXTC) 545 REM PRINT CIRCUIT **FOO CLR ISMADTHEMISO** 560 A9""AND OR INV NAKUNGR KOR KNUR":F=(:FURA=)10581EP8118=0 570 154(41a299000407HEMA90) 580 IFA(P)<10THENTB-1+REM SET TAB 590 PRINTEPC (TB);A(A)," "HID9(A9, (A(A+I)),4); 400 FDIGRAP ZTDR-6-1/RER BET INNER LOOP 610 IFA(B) -258THEM640 **430 PIRINTA(B) I GUN TING PICTS**<br>ANG NEXTALPASAN PRINT: IFF-14TH<u>U TURAAN</u><br>ANG NEXTALIER SITURNERDALA  $A60$   $60100$ AAR REM RESERVE MANDY THE GLOSPLATTING 667 DOICE 012-49080 670 POCE636B-27+POCE6269-OIPRINT® PRESE SPACE BAR 10 CONTINUE\*1;  $DCPDA$ ,  $C = 1$ **680 C B (PETIPM)** A 90 REPL INPUT CONDITIONS 700 CLBs IFN=0THEN180 710 PRINT"TYPE 'O" TO TERMINATE, "IPRINT 720 INPUT ENTER CONNECTION NO. " (B 730 TFB=GU(B)X/ETHENING **740 INDIFFERENTED COMPATIONS IP** 250 IFCORPOSTRENERINT"ONLY LOBIC 1 OR 0 PLEASE,":608-82100:80T074 760 B(B) »C(BD70720 **770 BEA DUTH/T CONDITIONS** 760 CLB:1FM=0THEN180 **790 FeliTBHD** ROO FORG-17DX 810 1FBIAI-235745-830 820 PRINTA-B(A) FeFe1

Oric  $\circ$ **WINGI** မ္တ

### **Program Listing**

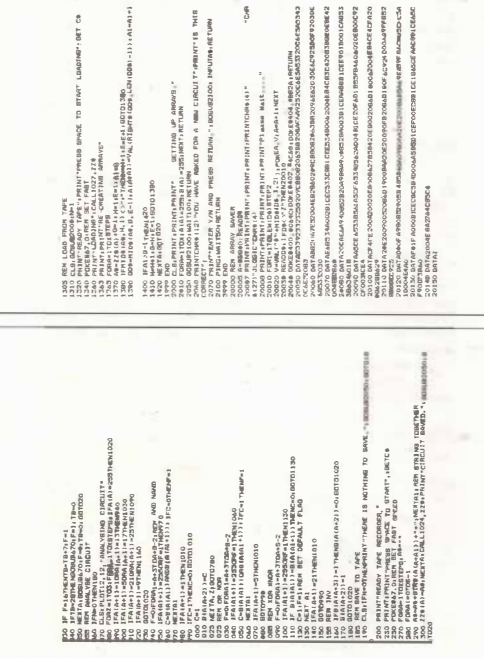

The game needs very little explana-<br>tion, most people are familiar with Pontoon as a card game. This partiailar program demonstrates the excellent graphic and coloor capabilities **available** on the Orie, when in HJRES mode.

The program is totally BASIC and uses approximately 5.2K Bytes of memory. The main control area is between lines 30and210. Thissection of theorogram **·cbccb** for pontoon, current total no greater than 21 (i.e. bust), controls<br>screen position for display of cards and greater than 21 (i.e. bust), controls checks all critical variables. Assuming conditions are correct, it will direct the<br>program to various locations between conditions are correct, it will direct the lines 1000 and 6070. This area is made up totally of sub-routines to generate card. display card. display patterns.<br>calculate new totals etc. The final portion, lines 9000 to IOIOO, is only really accessed during the first run of<br>the program, to initialise certain<br>variables. create characters and shuffle the cards.

### **Detailed breakdown**

10-20 Initialise variables and go to sub-routine to display instructions. create graphic characters and shuffle cards.

30-90 Set or re-set variables and display background, reverse of banker's cards and initial credit.

various conditions. 100-210 Display your cards and check

1000-1070 Sub-routine - Decide on additional card required and bet or twist, includes 'mug' traps. Calculate new values as a result of any bet.

winner, display results and request if 1200-1290 Sub-routine - decide the further hand required.

2000–2060 Sub-<br>banker's cards. 2000-2060 Sub-routine - Selection of

### **PONTGON**

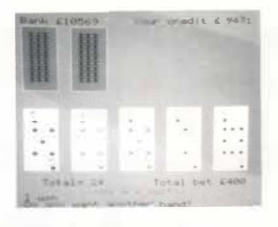

3000-3080 Select next card from pack. determine its value and make all 'picture' cards 10.

3130-3140 Add card value to existing total.

3200-3240 Display the selected card with value only.

3300-3380 Decide on card pattern, i.e. spadea, and layout of selected pattern. number of clubs, hearts, diamonds or

3400-3460 Set variables for display of new totals.

4000-4020 Display characters as specificd in 3300 to 3380.

4100-4130 Display results as specified  $i<sub>n</sub>$  3400-3460

4200-4230 Display graphic picture if Jack, Queen or King selected.

6000-6070 Sub-routine to display rear of banker's card.

9000-9120 First page display of instructions.

instructions - if required. 9130-9260 Second **page** display of

9300-9390 Create spade, club, heart, diamond and single character with 10.

9400-9460 Sub-routine to shuffle 52 cards.

9500-9600 Initialise PC array with data for drawing 'pictures'.

10000-10100 Response sub-routine.

### **Variables**

- **BET** Current amount bet on last card.
- BK Background colour for banker's card.
- BTS String of BET for printing in HIRES.
- C Card count up to 52.<br>CC Temporary card coun
- Temporary card count each band.
- CH Characters for banker's cards.<br>CO Colour of suit.
- CO Colour of suit.<br>DA Data for creat
- Data for creation of new characters.
- ES Escape variable.<br>EES Prefix for 'bust'
- EES Prefix for 'bust' statement.<br>H Horizontal position.
- **fi** Horizontal position.<br>I Increment counter i  $Increment$  counter in  $FOR$   $-$ NEXT loops.
- **J** Secondary increment counter.<br>**MW** My winnings banker's credit
- MW My winnings banker's credit.
- N Current card value.<br>NN Current card variab Current card variable.
- N(C) Variable for each card in pack. Position/location of new characters in ASCII table.
- PC(I) Variable for 'picture' data.<br>S Flag indicating reshuffle
- indicating required.
- SU Variable for each card suit.<br>T Total appeal in gurpon hand
- **T** Total score in current hand.<br> **TS** Total score in current hand.
- T<sup>5</sup> Total score in current hand.<br>T5 String of T for printing
- String of T for printing in HIRES.
- TA Alternative total when Ace in hand.
- TAS String of TA for printing in<br>HIRES.
- TB Total bet on current hand.<br>TB\$ String of TB for printin
- String of TB for printing in HIRES.
- V Vertical position.<br>WS Writing/printings
	- Writing/printing<sub>v</sub> variable for **HIRES**
- X Start horizontal position for cards.
- X\$ Response variable.<br>XX Horizontal position
- Horizontal position relative to X.
- Y Start vertical position<br>YT Yourtotel-current has
- YT Yourtotal-current handscore.<br>YW Your winnings.
- **YW** Your winnings.<br>**YY** Vertical position Vertical position relative to Y.

Oric Owner 41

**Program Listing** 

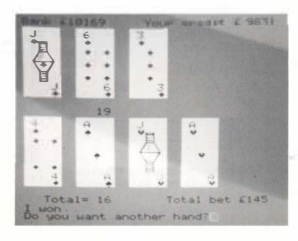

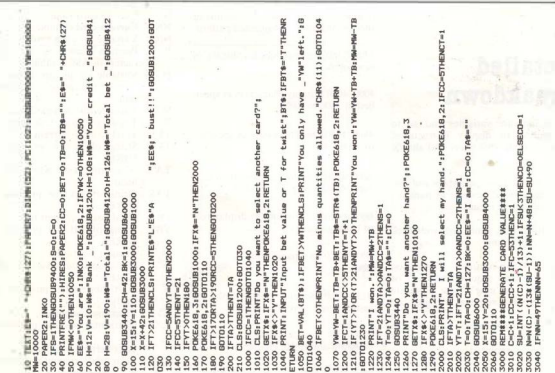

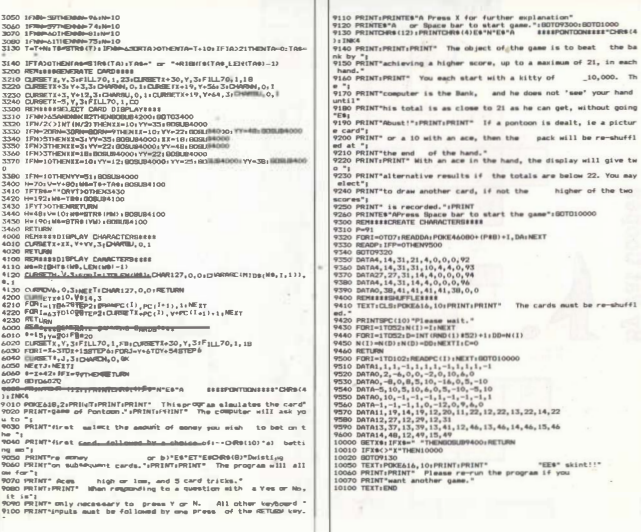

Program Listing

пис син è

# **BOMB RUN**

### **By Pat Cooper**

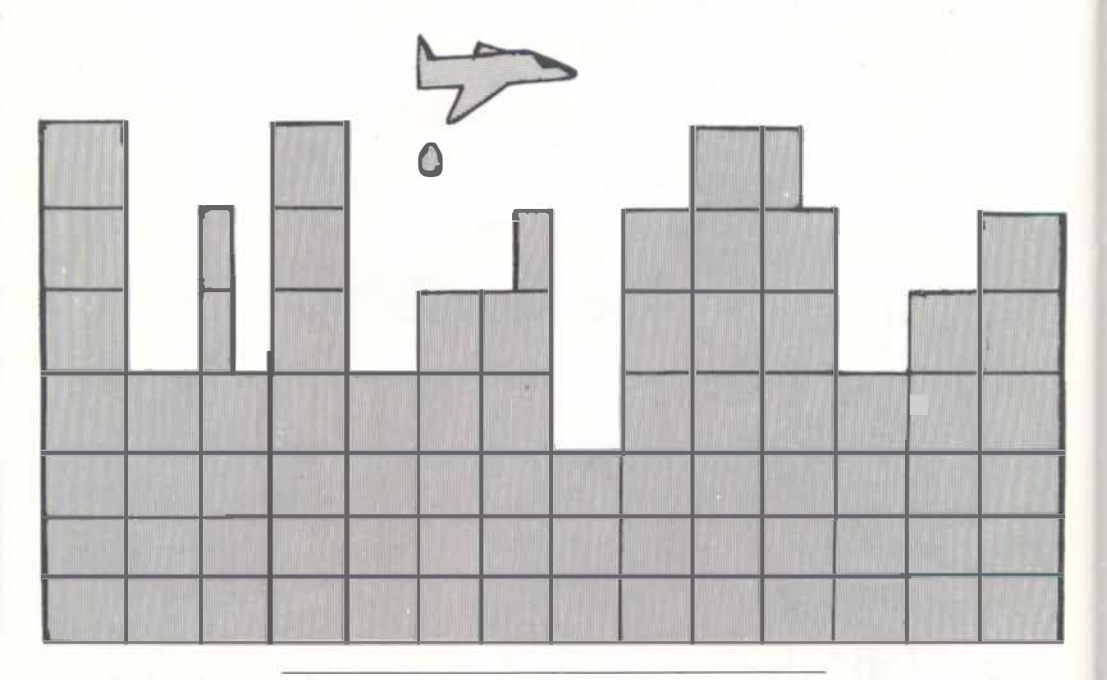

*Here's a program for all budding pilots. It's a simple venion of the arcade game called 'Bomber'.* 

The idea is to clear the screen of buildings so that you've *got room to land, but you've only got a limited amount of fuel. The fuel and height of the buildings arc determined by the akill lcvcl you're playing at.* 

After each successful landing, the skill rating is automatically increased by 1, to make things hard the next *time around.* 

*There arc instructions on controlliog the plane within the program, and they arc self-explanatory.* 

### **Program Listing**

C2 (THORMALS = 1818818"C E=35THEMPTOT35.26"(1)", (EF)E130+A=0+1 1F X9=CHR9 (10) ANDF=0THENRIDGLISCAGE SENA 1T (10) TEXE-ORIGINAL ANDEL SORRHASTNERHH-1: FL-FL-- PLUTP, 0, RIGHTBIT<br>1701 (EDGLAR 2301 MOTOLOG) i<br>Herech ORBOW (8, 3) =93714D **THE MEET TURN** J=K+1+B=X+F=1+IF2 >26 **Dicoad** IPLOTX, Y, "[3"<br>INEXTVINEXTEIN-3  $IFBCRW(B, J) = 010$ JFL-07HEMED<br>Novigive **DRESS-\$7001R** J=26 FFETM PL008<br>000 | PL0174, H<br>000 | PL01736<br>070 | PL0173, 0 PLOTB.J. nm.z. RC34-SBI  $\frac{1}{4}$ RETURN cent. ī  $-26$ 88988  $33$ 8  $\overline{8}$  $28$  $\overline{8}$ .<br>S **LGK** and loom not to be dee art ages here j ì CSO PRINT: PRINT "To do this, the buildings below have increase height, grees the furear-Down' key to release **A frankers** PAPERBO JIBECH DLS: PR JATORNO (17) / END 9, 12:PLDT12, 9, "PERPERT LA "BOWER GLAI" Oh Dear, you've crashed Try 7 (Y/N) =  $\cdots$  and. D. Ba PRINT (PRINTSPC 115) 11,11, "Arather get to find "i s+y+THEMETUR C><sup>n</sup>N"THENZ45 Zidliponu readu oce CLE<sub>I</sub>GENUE 700 T80:3FAb= . Williams **MAIRAK** eve on eve TWO MAY 4 HOURS 130 RDR<br>140 Putfill,<br>130 RESTIRE fi i **URD EXPLAIN** PRINT ŗ N N  $\frac{1}{2}$ g S  $\tilde{z}$ ŝ 8 g 8 hân g 8 Ĵ g ÷,  $8<sup>°</sup>$ 

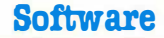

## BREAK-OUT

### **By Martin Laws**

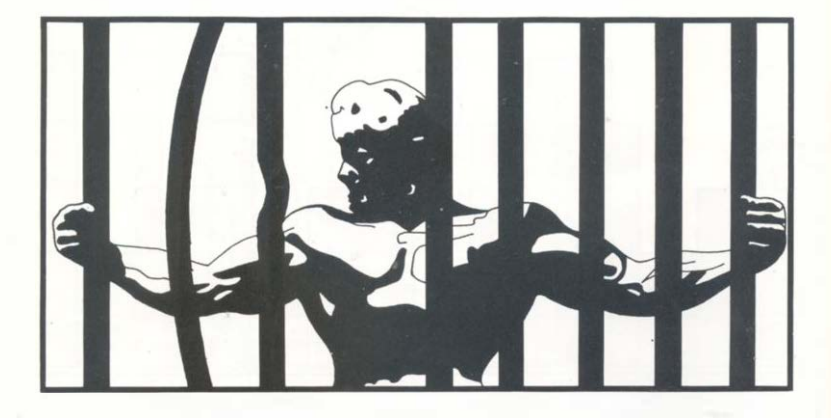

**This game in Basic is a cut down version of the Arcade game. Your task is to knock the bricks out of the wall with your bat. The program is made difficult by the fact ·that your bat keeps drifting in the direction that you last sent it.** 

**Although not particularly fast, this game will keep you amused for several hours and docs offer plenty of scope for improvement.** 

3.16901904 **B. HERPSAPPLEMAN THE REPORT FORM** 20 FUR 1-0 TO 7 / READ A 30 PDG 46840+1.A An again a 50 DATA 64, 76, 94, 127, 127, 94, 76, 64 AD FOR 1=0 TO 7  $20$   $\sqrt{360}$   $\sqrt{2}$ **RD POKE 4637641.8** 90 MEET 100 00TG 44-64-65-125-124-76-76-76  $140$  FDB  $1-0$  TD  $7$  $120$  FEAR  $\sim$ 130  $PTEF$   $ADHH+LF$ 100 MEST 1 150 DATA 64-64-64-79-77-76-76-76  $140$  FOR  $160$  TD  $2$ **COL BERN A** 180 PDCF 47080+1-0 190 MET 200 DATA 64-64-64-127-127-64-64-64 210 FOR 160 TO 7 220 REAn E 230 POK 47064+1. E 240 NEXT 1<br>250 DATA76, 76, 76, 76, 76, 76, 76, 76 **244 FUR 1=0 TO 7**  $220$  READ  $-$ 200 FURE AL +T-F  $M<sub>1</sub>$ 295 DATA 0.0.0.0.0.0.0.0 0000 B 20000 300 IF ReQTHEMPH1: GOBLE/21000 TAL LORERO GORIA LOCAL 302 FOR  $1 = 26$  TD  $1$  STEP  $= 1$ 303 PLOT 1-1-1C\* 304 METT 1 310 PLIT 1.1.121 320 FOR 1e2 TO 37 330 PLOT 1.1.12 340 MEXT 1 330 PLOT 38,1, "X" 360 FOR 1=2 TO 26 370 PLOT 38, I, "{"; NEXTI 371 BEBLACOR: PLOTO, 25, CHR8(6), SN=3: SC=0: B= 0: BEERER 13000+80TD 1017

372 81=17-82-81+1+205=81+2 373 pt CT H1.28. ">" 374 pi 07 H2.28. "1" 370 pt nt NS, 28, ">" 385 Te48A20 387 n=860(1)+, 5x0NDB0T081o 390 print 1.95 395 GOBI B 10050 397 gold (810050) 399 Tele41+JFPBRK(I)(33Rdcwago) 400 annummo00 402 ve occi([10123 THEM Integrated Contractor 405 rg PEEK(I) #125 THEN 1-1-41-be1-80min50 410 FEREEX (I) #91 THENBOSKA Bonda Tel-41 + OFFER 200 420 vocck (I) #937HENROSE#2000; I=I-41; @170700 440 IF I MRFBR THEN 1000 450 BOVE 1-41 WH am gara van 600 POKE 1.93 AOR INTENSE LOOKS 610 10050 620 Ini-41: IF PERKINGTON-BARD A THE CONTRACTOR A30 IF PERK(I)=125 THEM I=1+41+80TD810 640 IF PEEK (1)=123 THEN 1=1+41+8070200 450 IFPER(I)=NITHENI=I+41(BUTD390) 660 IFFEEK (I)=91THENEDRATERAOO: I=I+41:80T0810 670 IFPEEK(I)=93THENEUSLB7000;I=1+41(80TDB10)  $480$  POPE  $1+41.32$ Also currica Arab **700 POKE L-95 710 809UR10050+8097810050** 715 I=I-39: IFPEEK(I) <33THEN740 TEA GENERATORS 720 IEPERK(I)=125DENI=1+39:0010390 730 IFPEEK(I)=123THEN1=I+39:80T0600 732 IFPERKID-37DENI=L+39/80T0810 733 IFPEEK(I)=91%@NHELBURGD; I=I+39:8070390 734 IFPEEX(I)=93THENBDRLH7000+1+1+39+BDTES90 **760 BOOTTATO T2 ZRO BOTOZOO** B10 POOFT. 95 820 808UB10050+808UB10050 825 THIS RELEASE CLOSE CONTROL 822, 809 85000 ESO EDEDUCTA CONTACHI-L-TO-ODTINIA 840 IFPEEX (I) =125THENI=I-39:D=0. BOT01050 841 IFPER(I)=91THENROSUBBOOO: I=1-39: BETTAGO 842 IFPER(1)-93THOMRCSLIN7000:1-1-39: 80T0600

# rogra **STIL**

### **Program Listing**

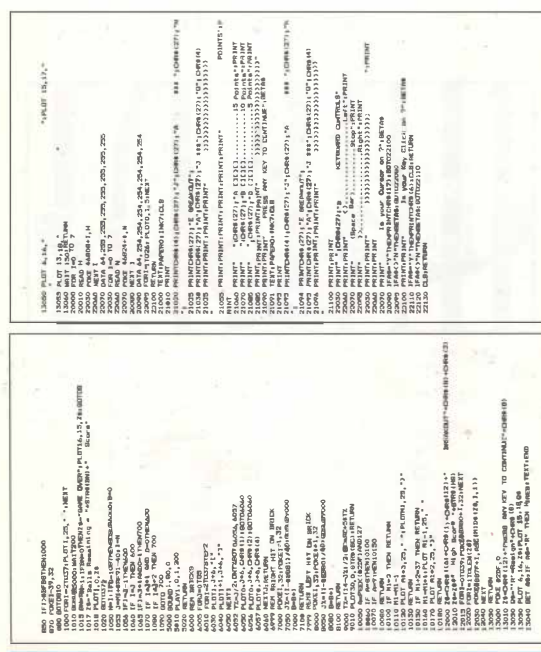

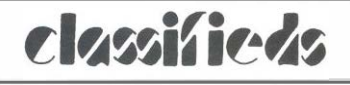

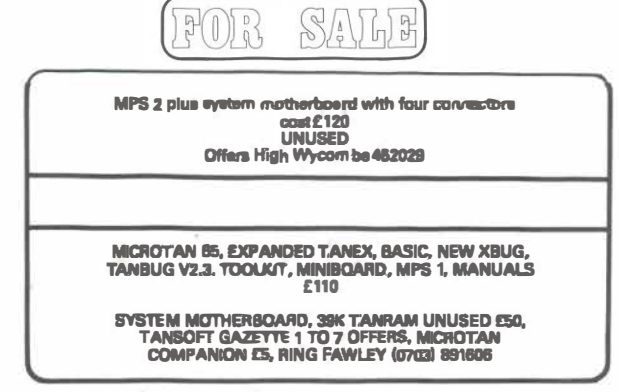

Small Ads - 15p a word Max 30 words

### **Calling all Advertisers!**

The Orie Owner is the only magazine devoted to the Orio-I computer.

Virtually every person who buys an Oric will get this magazine. If you are selling Oric related products can you afford to miss this chance to reach the market you arc aiming for?

For full details of our advertising rates contact Carolyn on Ely 2271 and see if she can help you.

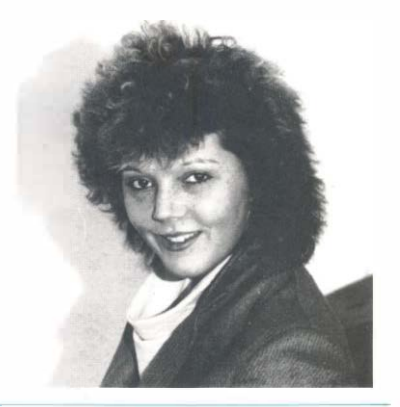

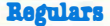

### **Oric Quickies**

### **Star-Scan**

*This interesting routine creates the impressions of hurtling through a field of stars. A simple pattern of lines is set up on the Hi-Res screen and then made to disappear by changing the ink and paper to the same colour. By scanning a white attribute along the side of the screen the impression of movement is given. The sound oommand gives a rush of white noise for better effect.* 

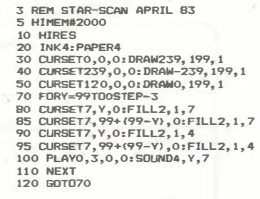

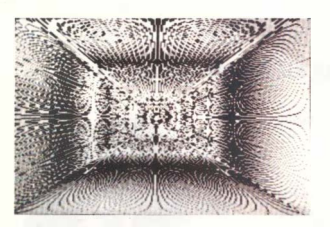

### **Pattern**

*This short program displays an interesting Kaleidoscope type pattern which is then shaded in using a constantly changing mix· turc of colours. By only changing the colour on alternate lines pastel shades of the coloun can be obtained.* 

*To add more interest the program could be aJtered to display random patterns or geometric shapes.* 

'

- *10 Rat PATTERN BY FRAM< WOODCOCK*
- *20 PAPER01CLS1HIRESrPRINTOfl\$(17>*
- *30 FCJRA=239TOOSTEP-1 rct.RSETA,0,3rDRAW23'9--A12, 19'9,2:IIEXT*
- *40 FCJRA,,:0T019'91CURSET0,A,31DRAW23'9, 19'9--A12, 2rllEXT*
- *:SO FORA-OT071PAPERA1 FORB-OT071 FORC-l6T0221 IFB+16-C ntEN C-C+l*
- *60 FORD•40960T049000STEP801POKED, B*
- *70 POKED+l , C1NEXTD1WAITl001 NEXTC, B,A: GOTD:50*

# **ORIC Epson FT III Printout**

**ID HIRES** 15 PAPER3: INK1 20 REPEAT 30 CURSETITO, 100, 1 40 IRAN 69\*SIN(F) . 69\*CUS(F) , 1  $50 F = + 1$ 60 UNTIL FY2+FL 70 NS="WHA1 A FRETTY PICTURE" 75 CURMBY-90, 20, 0 80 FORA=1TOLEN(N\$) 90 CHARASC (MID \$ (N \$, A, 1) ), 0, 1 95 CURMOV10,0,0 **IOD NEXTA** 110 GOSUB2BO 120 END 280 LPRINT CHR\$(:27) : "3" ¿CHR\$ (7) 290 FORM=1T0199 300 LPRINT CHR\$ (27); "K"; CHR\$(222); CHR\$ (1); 305 LPRINT CHR\$(13) 310 FORN=110239 315 A=~POINT(N: N) 317 THA-ITHENA-7ELSEA-0 320 LPRINT CHR\$(A); 325 LPRINT CHR\$(A); 330 NEXTN 340 LPRINTCHR\$(13) **ISO NEXTM** 360 RETURN

This draws the picture as in the Oric manual.

This subroutine prints out on the Epson MX80F/ TIII the entire HIRES graphics screen.

化自己作用

**Dear Sirs,** 

**I beard the news, I was impressed, They said that 'Orie' was the best. Off with money clutched in band, To buy an 'Orie', ain't life grand!** 

**They said no software could be got, I felt quite faint, and went all bot, Then Laskys rang me on the 'phone, We've software here, no need to moan.** 

**Off to Laskys, parked the car, And walked a distance, not too far. Bought two tapes and felt so glad, They didn't work, which made me mad.** 

**Back Laskys, spoke to Liz,**  A charming girl who knew her 'bizz' **Twas just as bad, so nothing gained. A change of tape from her obtained,** 

**Saw Mr Taylor, helpful chap,**  All computers he could zap. Went past hours, well over the top, **Someone locked us in the shop.** 

I **ran the tape all full of glee,**  It **won't go in, oh, woe ia me. Then in walked son, a clever youth, Who said in accents quite uncouth,** 

**'Dear ancient Dad, it just won't work, You're running it fast, you silly burke' And then with beaming smile wide He turned it to the other side.** 

**I rang 'Orie' once again. I'm sure you think I'm quite a pain. They said I needed book and tape, The two things didn't correlate.** 

**They then said 'Please ring Tangerine At Ely'. please what did they mean?**  <sup>I</sup>**just got a high pitched bowl, Which made my temper really foul.** 

**• Then Tansoft product** I **did ring, Local exchange success did bring, A sexy voice the other end Said all the info. she would send.** 

**Today the postman brought the lot. Magazine, book and list I got. Send ten pounds at once she said, A year's iupply to read in bed.** 

Thanks to all who gave their time. **To cheer me up, and hence the rhyme. Orie, Tansoft, Laskys too, Many thanks must go to you.** 

**I hope that now I'll get it right,**  With modern things I'm not too bright, **All these prints and beeps and pokes, Are difficult for we older folks.** 

**. Mn C. R. Laurie 44a Lower Gravel Road, Brumley, Kent** 

化石仔行行手

#### **Dear Paul,**

**With reference to the reader's letter in issue 1 concerning cassette saving. Can you tell me which cassette recorders you recommend for use with the Orie.** 

#### *R. Hodges, Cheltenham, Glos.*

*Ed.;* **It is very difficult to recommend one particular type of cassette recorder as most models should work properly once they have been correctly set up. For your information we use the National Panasonic**  slimline RO-2734, for all our software development but I am not sure if **this model is still available.** 

#### **Dear Paul,**

**Having bought my Orie from Dixons recently I would now like to connect it to an EPSON MX80 printer. I do not feel confident enought to build my own printer lead, so can you suggest where I can get one?** 

A. Thompson, Reading, Berks.

*Ed.:* **The Orie makes use of the well known centronics type printer interface: We have found that printer leads for the Apple or Dragon computers will fit the Orie. Most computer shops should have these, but be warned the price can vary from between £12 and £20, so shop around.** 

### **Subscription**

# **Why you should subscribe to ORIC OWNER**

Your Orie 1 is one of the most powerful low-cost computers on the market today. Orie Owner is the only magazine totally dedicated to the Orie and its supporting hardware and software.

From issue to issue Orie Owner is able to bring you in-depth information on the Orie, advance news on the latest add-ons, superb programs to try and 'behind the scenes' interviews with the engineers who designed it.

If you wish to keep ahead of the latest developments and news on the Orie then Orie Owner is essential. At only £10 for a year's subscription of 6 issues (£1 5 for overseas readers) can you afford to be without Orie Owner?

### **SUBSCRIBE TODAY!**

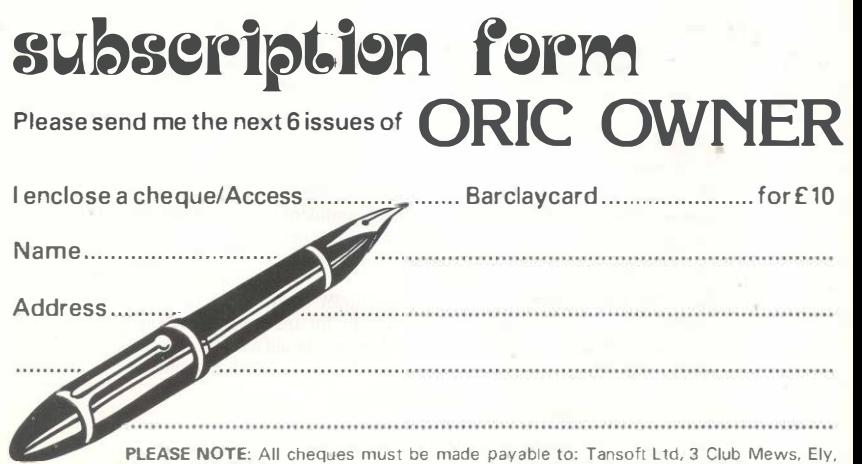

*Cambs CB7 4NW* 

01.117 77113

**It seems that the Orie is taking off in clubland. We've been told of two new user groups for the Orie.** 

Alan Donaldson of 111 Huntly Drive, Glenrothes, Fife, is set**ting up a National user group which he is calling O.R.U.G. and would have a regular newsletter and if possible, meetings. He is also hoping to put up a bulletin board on Micronet 800 if enough people join to make it worthwhile. In addition to club notices he would like to have some sort of program exchange on Micronet 800. The group should be set up and running in the next two months.** 

**The Orie Users Group is being formed by Alex Cross of M.C.I.** 

**in Wembley. He intends it to become the best user group in the United Kingdom and it is being formed with Oric's approval. In addition to a regular newsletter he is hoping to offer a range of Orie software and tells us that new members will receive a number of free 'good ies' on joining. The membership fee will be less thant £10. Full details from Orie Users Group,**  *5* **Watford Road, Sudbury, Wembley, Middx.** 

**We have also been informed that Aylesbury ZX Computer Club is expanding its horizons to support the Orie. Meetings arc held every Friday at Quarrcndon School, Aylesbury at 7.30 p.m. Further details are avail-** **able from the club secretary, David Nawotnik, on Aylesbury 630867 (evenings only).** 

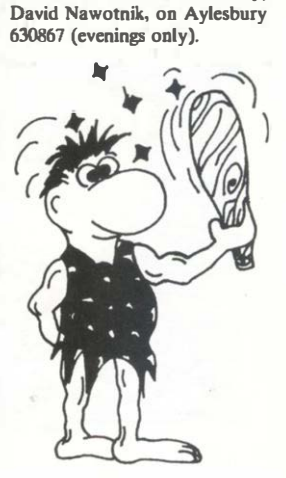

### **ARCADE ACTION ON THE ORIC -1**

**TASKSET Ltd presents two brand new, superfast action games both with Hi Res Colour and full sound.** 

- **1. DIG DOG. Fast action tunnelling. Can you help Mutley dig for his bones before the rats get 'em. 100% machine code ........ £6.90**
- **2. COSMIC CONVOY. Race across space guarding the precious transporters. Full arcade play features. 100% machine code ....... £6.90**
- **All our software is Guaranteed to load. All our prices include VAT and P & P.**

**TASKSET Ltd 51-53 High Street Bridlington Y016 4PR 0262-602668 24 hrs.** 

# **CONGRATULATIONS!**

You have chosen the most remorkable small computer everdesigned. Now you are anxious to get the very best out of it. but you have no knowledge of correcting, or not much? Now you need this book

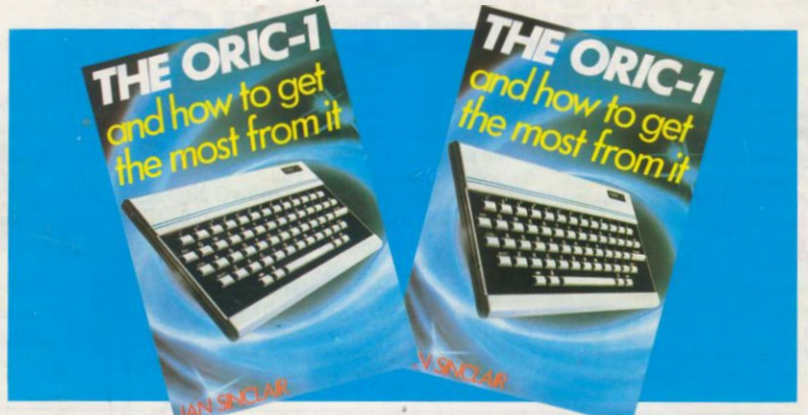

The book that intruduces you to the ORIC-from plugging in to programming.

Here is Microsoft BASIC-programming, how to use ORIC's graphics, colour and sound systems, and<br>how to use the data processing capobilities.

And there are lots of useful or fun prayrons. if you want to get the most out of the best mochine. you need the best guide

ORIGI by lan Sinclair

You can order your copy direct from Tansoft Ltd. Send off this coupon NOW

TO: TANSOFT LTD., 3, CLUB MEWS, ELY. CAMBS, CB7 4NW

Please rush me a copy of lan Sinclair's new book

THE ORIGI AND HOW TO GET THE MOST **FROM IT** 

\*I enclose a cheque for £6.95 (for a post free copy) payable to Tarsaft Ltd.

or please charge my "Access" Burcioycard Account number:

Places send my copy of the book to:

Name

Address

Signature

Date

**GRANADA PUBLISHING**